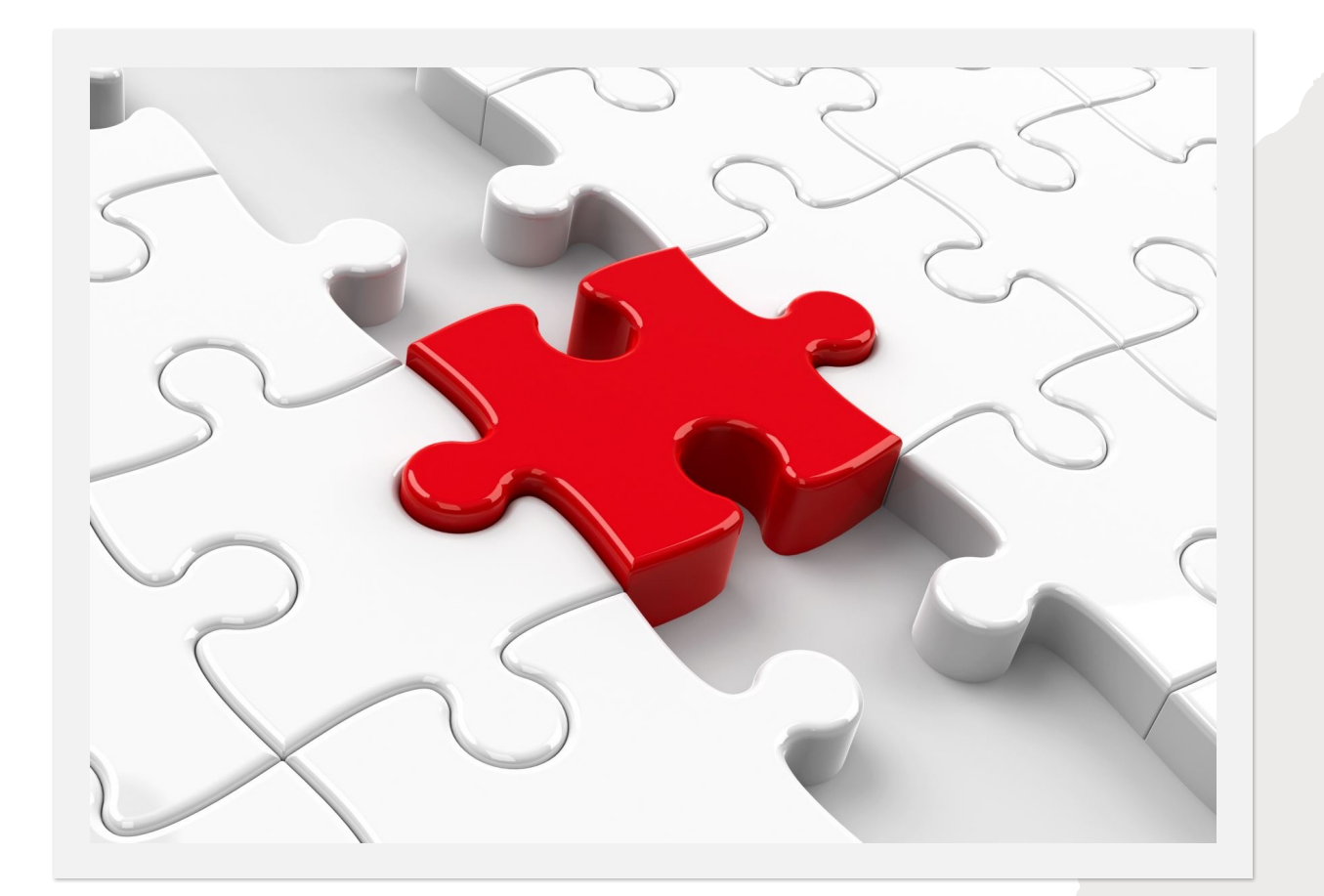

## SEC\_RITY IS NOT COMPLETE WITHOUT U!

Lecture 3: Is it possible to make software, hardware, and networks secure?

• White, E.J.. A Unified Theory of Cats on the Internet, Redwood City: Stanford University Press, 2020. https://doi.org/ 10.1515/97815036140 31

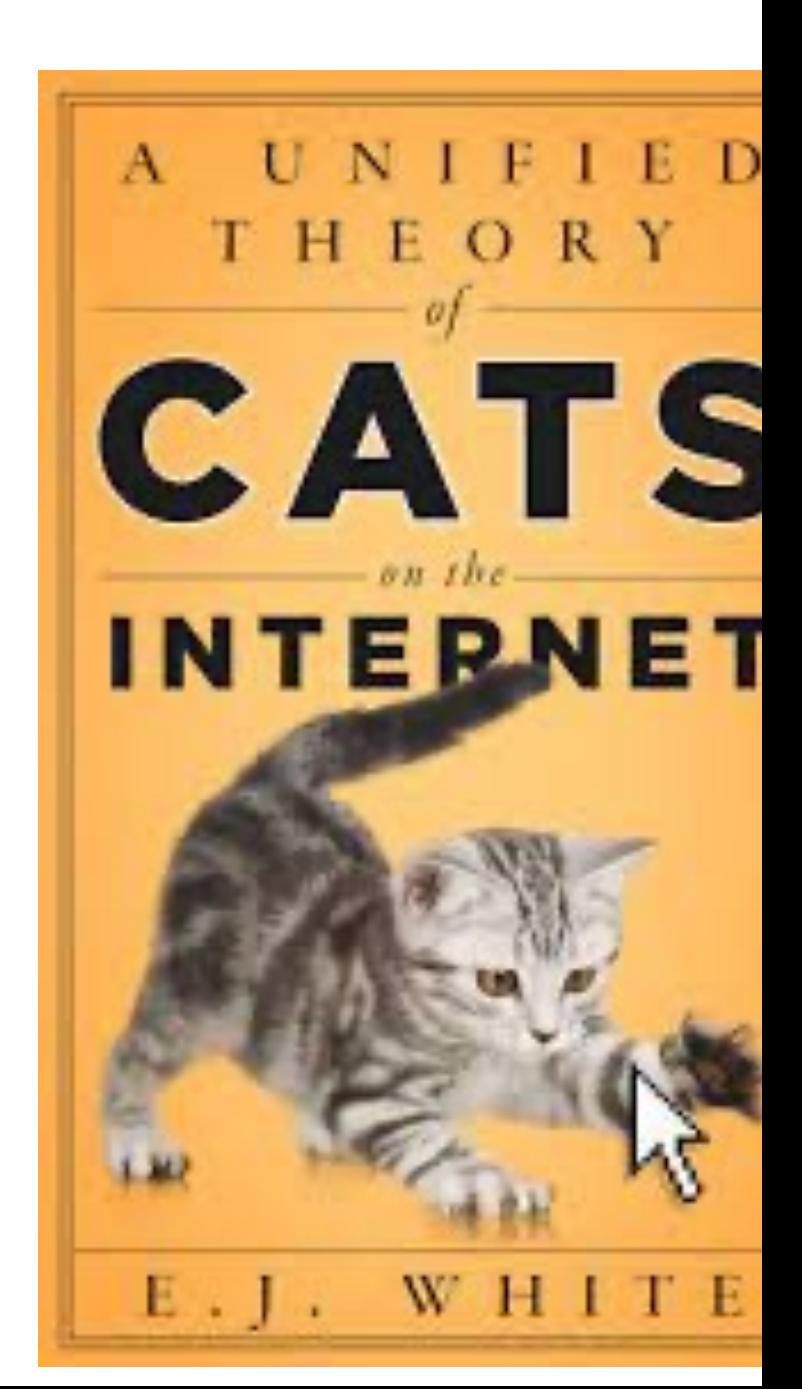

### [UKRAINE](https://www.ukrinform.net/rubric-crime/3344830-sbu-identifies-fsb-hackers-behind-over-5000-cyberattacks-on-ukraine-govt-agencies.html) UPDATE

- Tripwire for real war? Cyber's fuzzy rules of engagement (A) https://apnews.com/article/russia-ukraine-joe-biden-techno 5eadc06062f8c7acfc7b7302ec4c4478
- In November, Ukraine exposed an eight-year espionage operation. FSB in Crimea involving more than 5,000 attempted hacks. control over critical infrastructure, including power plants, h systems. Ukraine's state news https://www.ukrinform.net/ru identifies-fsb-hackers-behind-over-5000-cyberattacks-on-uk

### $W E E K 3: IS I T P O S S I B L E T O M A K E$ *S O F T WA R E , H A R DWA R E , A N D N E T WO R K S SECURE?*

- 1. Tips and Hints for Secure Computing a) browser, b) Network, c) Computer, d) Email, e) Misinformation and Fake News [2-11]
- 2. The fallibility of humans? Errors, Vulnerabilities [13-22]
- a) What does theory tell us? Undecidability, Termination [23-23]
- 3. Encryption [25-35]
- a) Encryption: its uses and abuses.[36-54]
- 4. Appendix Protect YOURSELF AGAINST CYBERATTACKS [58-End]

## 1. GOVERNMENT WEBSITES FOR CYBERSECURITY

**Cybersecurity** Infrastructure Security Emergency Communications National Risk Management

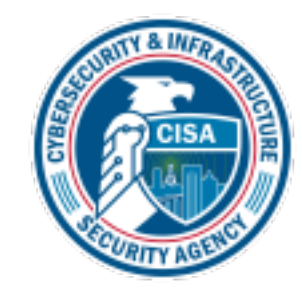

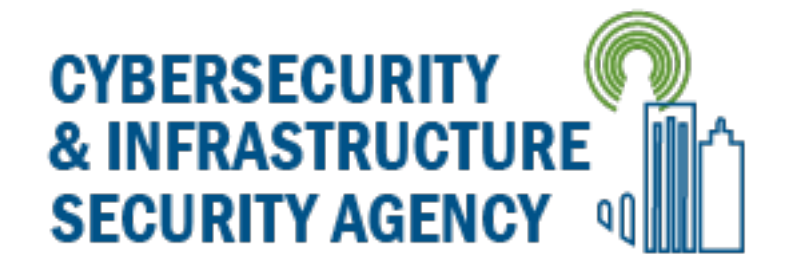

Includes a wealth of tips on how to keep your home safe https://www.cisa.gov/tips/

## [CYBERSECUR](https://www.cisa.gov/uscert/ncas/tips/ST05-019)[ITY](https://www.cisa.gov/uscert/ncas/tips/ST04-010) [& INF](https://www.cisa.gov/uscert/ncas/tips/ST15-002)RAST [SECURI](https://www.cisa.gov/uscert/ncas/tips/ST04-015)[TY AGENCY W](https://www.cisa.gov/uscert/ncas/tips/ST18-002)[E](https://www.cisa.gov/uscert/ncas/tips/ST15-001)[BSI](https://www.cisa.gov/uscert/ncas/tips/ST04-004)TE

#### Threats

[Protecting Again](https://www.cisa.gov/uscert/ncas/tips/ST04-014)st Ransomware

Protecting Against Malicious Code

Handling Destructive Malware Understanding

Dealing with **Cyberbullies** 

Understanding Denial-of-Service Attacks Avoiding Social Engineering and Phishing Attacks

Preventing and Responding to

Identity Theft

Email and [Communication](https://www.cisa.gov/uscert/ncas/tips/ST18-005)

Staying Safe on Social Networking **Sites** 

Digital Signatures

Using Caution with Email Attachments

Reducing Spam

General Security Information

Proper Disposal of Electronic Devices

Defending Against

Illicit **Cryptocurrency** Mining Activity

Securing Network Infrastructure Devices

Securing the Internet of Things

Home Network Security

Preparing for Tax Season

Keeping Children Safe Online

Understanding Firewalls for Home and Small Office

#### Use

Good Sec Habits

Mobile D

Privacy and Device A

Holiday <sub>J</sub> with Pers Internet-Devices

Cybersec Electroni

Using Ca USB Driv

Securing Networks

## [CYBERS](https://www.cisa.gov/uscert/ncas/tips/ST15-003)[ECURIT](https://www.cisa.gov/uscert/ncas/tips/ST05-018)Y [& INF](https://www.cisa.gov/uscert/ncas/tips/st04-022)RAST [SECUR](https://www.cisa.gov/uscert/ncas/tips/13-002)I[TY AGE](https://www.cisa.gov/uscert/ncas/tips/ST10-001)N[CY WE](https://www.cisa.gov/uscert/ncas/tips/ST04-021)BSITE

[Software and](https://www.cisa.gov/uscert/ncas/tips/ST04-017)  Applications

Understanding Patches [and Software Updates](https://www.cisa.gov/uscert/ncas/tips/ST06-001)

Website Security

Securing Enterprise Wireless Networks

#### Archive

Before You Connect a New Computer to the Internet

International Mobile **Safety Tips** 

Protecting Portable Devices: Physical Security

Understanding Hidden Threats: Rootkits and Botnets

[Understanding ISPs](https://www.cisa.gov/uscert/ncas/tips/ST05-014)

[Identifying Hoaxes and](https://www.cisa.gov/uscert/ncas/tips/ST05-011)  Urban Legends

[Understanding Hidde](https://www.cisa.gov/uscert/ncas/tips/ST05-008)n Threats: Corrupted Software Files

Debunking Some Common Myths

Understanding Voice over Internet Protocol (VoIP)

Recognizing Fake Antiviruses

Real-World Warnings Keep You Safe Online

Effectively Erasing Files

How Anonymous Are You?

[Risks of File-Sharing](https://www.cisa.gov/uscert/ncas/tips/ST04-020)  Technology

[Reviewing End](https://www.cisa.gov/uscert/ncas/tips/ST04-019)-User License Agreements

Avoiding Copyright Infringement

Understanding Your Computer: Email Clients Understand

Understanding Your Computer: Web **Browsers** 

Understanding Your Computer: Operating Systems

Protecting Portable Devices: Data Security

Understanding Encryption

Recognizing and

Avoiding S

Using Insta and Chat R

Benefits of

Understand<br>Virus Softv

Internation Domain Na

Benefits an Free Email

Recovering Worms, and Horses

Evaluating Browser's S Settings

Browsing S Understand

### 1A) SECURING THE BROWSE

- https://www.cisa.gov/uscert/publications/securing-your-web-browse
- Micr[osoft Internet Explorer \(IE\) is a web browser integrat](https://support.google.com/chrome)ed into the system. For up-to-date information on security and privacy settings for visit http://windows.microsoft.com/en-us/internet-explorer/ie-secur
- Mozilla Firefox is a popular third-party browser for Windows, Mac, an your information safe and secure with Firefox's private browsing, passy settings, visit https://support.mozilla.org/en-US/products/firefox/priva
- Apple Safari is installed on its line of computers, tables, and phones. For security settings on Apple devices, visit https://support.apple.com/enon Safari installed on computers, visit http://help.apple.com/safari/m security" on the menu.
- In 2012, Google Chrome became the most widely used browser world and other sources. For more information on Chrome's security, safety visit https://support.google.com/chrome#topic=3421433 and select to topic.

### [THE BROWSER SECURITY](https://www.cisa.gov/uscert/cas/tips/ST04-012.html) SE

https://www.cisa.gov/uscert/ncas/tips/ST05-001

- Zones Your browser may give you the option of putting web sit zones, and allow you to define different security restrictions for e *intranet, Trusted sites, [Restricted sites. JavaScript](https://www.cisa.gov/uscert/cas/tips/ST04-016.html) - Java and Active*
- *Plug-ins* Sometimes browsers require the installation of addition to provide additional functionality. Plug-ins may be used in an att make sure that they are necessary and that the plugin download site
- *Manage cookies* You can disable, restrict, or allow cookies as app disable cookies and then enable them if you visit a site you trust to Safely: Understanding Active Content and Cookies for more info
- **Block pop-up windows** Although turning this feature on could i certain web sites, it will also minimize the number of pop-up ads may be malicious (see Recognizing and Avoiding Spyware for mo

## *1B*) BEFORE YOU CONNECT. *COMPUTER TO THE INTERN*

https://www.cisa.gov/uscert/ncas/tips/ST15-003

**Secure your router.** (See Securing Your Home Network for more in

*Enable and configure your firewall.* Refer to your router's user guid enable your firewall and configure the security settings. Set a stron against unwanted changes.

*Install and use antivirus software.* Be sure to install the software from vendor's website.

*Remove unnecessary software.* Intruders can attack your computer vulnerabilities, so the fewer software programs you have installed, the potential attack. Remove any software you feel isn't necessary after Back up important files and data before removing unnecessary soft removing programs that turn out to be essential to your OS.

## *1 B ) B E F O R E Y O U C O N N E C T A N E W C O M P U T E R TO T H E I N T E R N E T PA RT 2*

*Modify unnecessary default features.* Like removing unnecessary software, modifying or deleting unnecessary default features reduces attackers' opportunities. Review the features that are enabled by default on your computer, and disable or customize those you don't need or don't plan on using.

*Operate under the principle of least privilege.* In most instances of malware infection, the malware can operate only using the privileges of the logged-in user. To minimize the impact of a malware infection, consider using a standard or restricted user account (i.e., a non-administrator account) for day-to-day activities. Only log in with an administrator account—which has full operating privileges on the system—when you need to install or remove software or change your computer's system settings.

*Apply software updates and enable automatic updates.* Only download software updates directly from a vendor's website, from a reputable source, or through automatic updates.

### 1C) EMAIL ATTACHMENTS

*Trust your instincts.* If an email or email attachment seems suspicious, don't open it, even if your antivirus software indicates that the message is clean.

*Save and scan any attachments before opening them.* If you have to open an attachment before you can verify the source, take the following steps:

Be sure the signatures in your antivirus software are up to date.

Save the file to your computer or a disk.

Manually scan the file using your antivirus software.

If the file is clean and doesn't seem suspicious, go ahead and open it.

*Turn off the option to automatically download attachments.* To simplify the process of reading email, many email programs offer the feature to automatically download attachments. Check your settings to see if your software offers the option, and make sure to disable it.

*Consider creating separate accounts on your computer.* Most operating systems give you the option of creating multiple user accounts with different privileges. Consider reading your email on an account with restricted privileges. Some viruses need "administrator" privileges to infect a computer.

https://www.cisa.gov/uscert/ncas/tips/ST04-010

## 1[D\) COUNTERING ONLINE](https://www.ecsite.eu/sites/default/files/amulti-dimensionalapproachtodisinformation-reportoftheindependenthighlevelgrouponfakenewsandonlinedisinformation.pdf)  MISINFORMATION

- UNICEF RESOURCE PACK (p6-9) [https://www.unicef.org/eca/media/13636/file](https://usa.kaspersky.com/resource-center/preemptive-safety/phishing-prevention-tips)
- EU Final report of the independent High Level Gr online disinformation https://www.ecsite.eu/sites/ dimensionalapproachtodisinformationreportoftheindependenthighlevelgrouponfakenewsa n.pdf
- Phishing Prevention tips (Not a government site)
- https://usa.kaspersky.com/resource-center/preemp prevention-tips

### JOKE

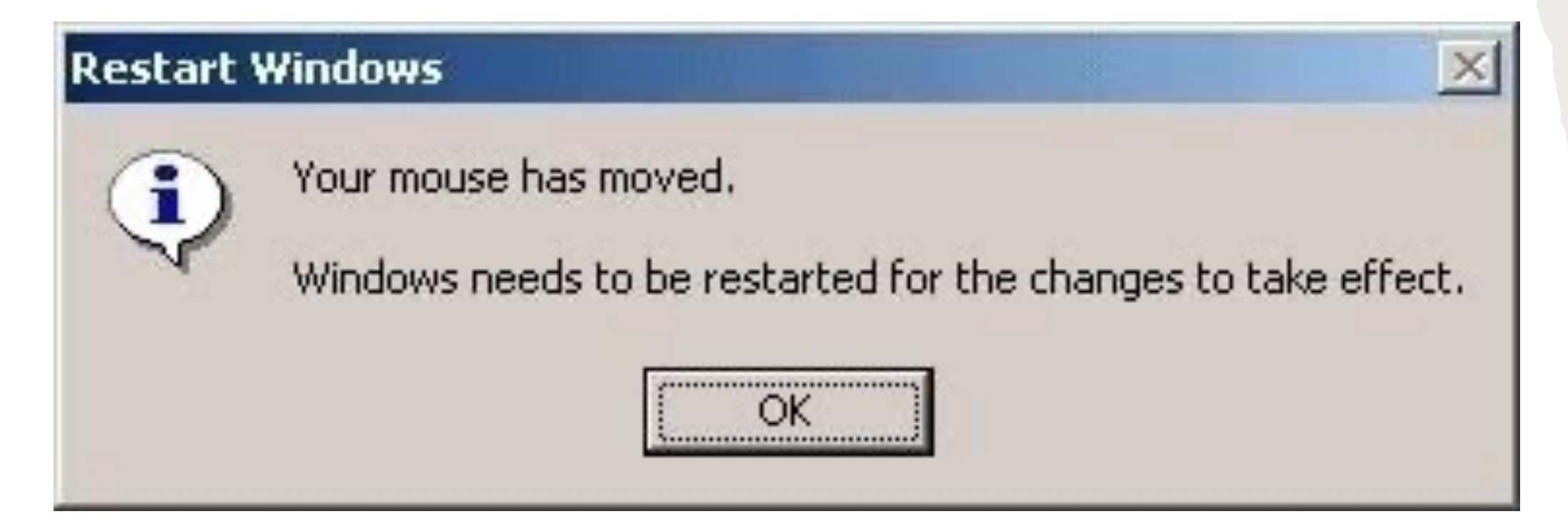

### *2 A ) W H Y D O W E TO L E R AT E H U M A N OV E R MACHINE ERROR?* Melanie Thomson

Research suggests that regardless of the activity or task:

- Humans make *3 to 6 errors per hour* and on average:
- 50 errors per day (or at least, 'per work shift'). Graham Edkins<sup>1</sup>

We are more likely to forgive human error over machine – why?

- Making errors is an integral part of the way we humans live.
- Many believe that you cannot learn without making an error or two along the way.

It is okay for humans to make a mistake!!!.

1https://www.linkedin.com/pulse/human-factors-error-role-bad-luck-incident-graham-edkins/

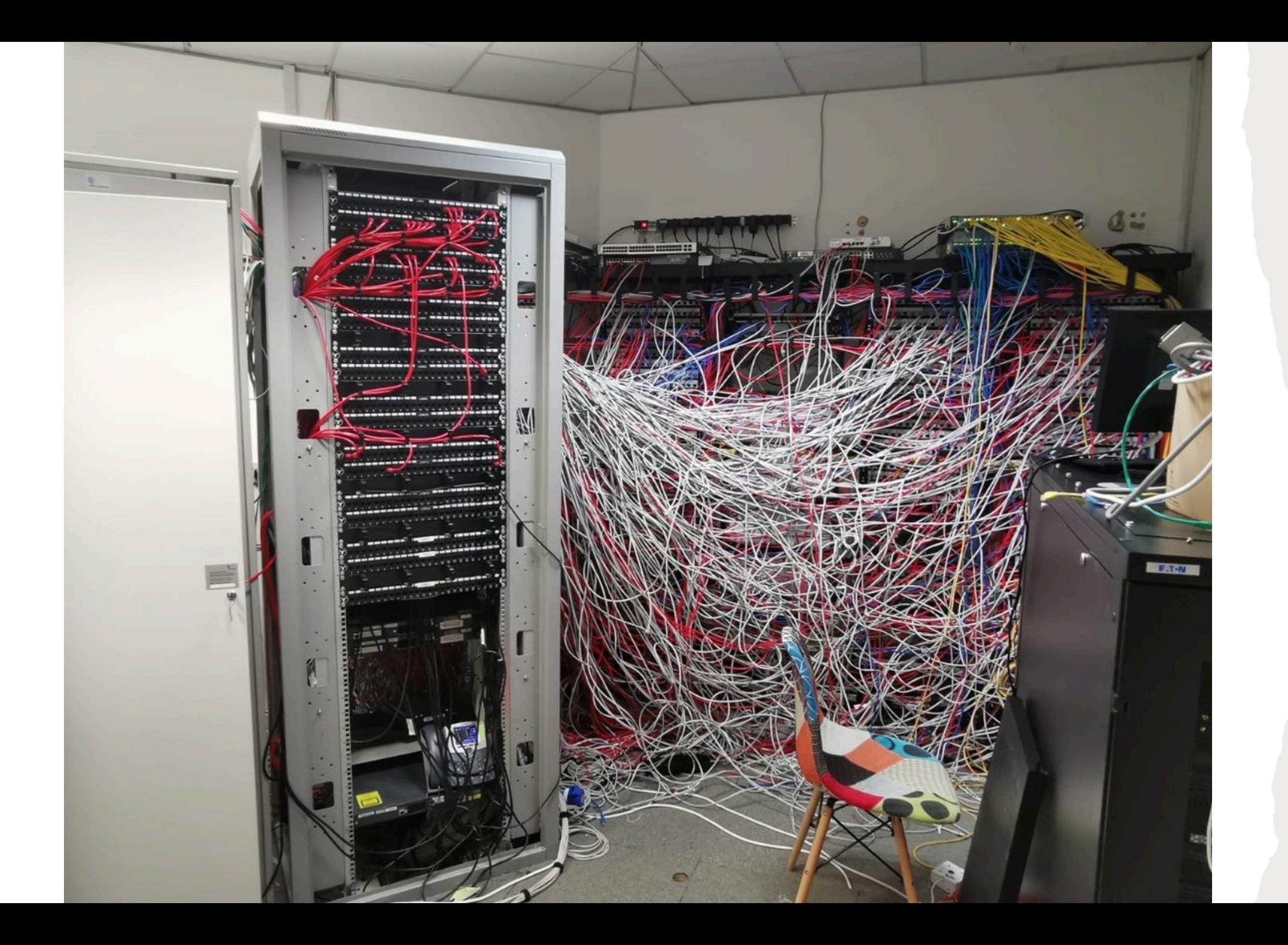

### VULNERABILITY OF LINES OF CODE

Major programming projects (likely written by expert programmers) found rates of major exploitable vulnerabilities at a rate of 0.003 to 0.08 per 1000 lines of code. (Or 1 per 12 500 - 300 000 lines of code).

 $CVE = Count of Exploitable Vulnerabilities. LoC = Lines of Code.$ 

#### • *Web Browsers:*

Google Chrome 380 CVE with 6 239 930 LoC or *0.06 vulnerabilities per 1000 lines of code*. Firefox 395 CVE in 8 000 969 LoC or *0.05 vulnerabilities per 1000 lines of code.*

#### • *Open source programming languages:*

Python with 3 exploitable CVSS>=7) in 862 830 LoC or 0.003 *vulnerabilities per 1000 lines of code.* Ruby 13 CVSS >= 7 in 171,122 LoC or 0.08 *vulnerabilities per 1000 lines of code.* PHP with 122 exploitable CVSS>=7 in 3,761,587 LoC or 0.03 *vulnerabilities per 1000 lines of code.*

#### • *Web Frameworks:*

django with 1 exploitable CVSS >= 7 in 149,292 LoC or 0.007 *vulnerabilities per 1000 lines of code.* Ruby on Rails 7 exploitable CVSS >= 7 in 156,317 LoC or 0.05 *vulnerabilities per 1000 lines of code.*

## VULNERABILITIES PER OPER SYSTEM(1999 - 2022)

• https://www.cvedetails.com/top-50-products.php

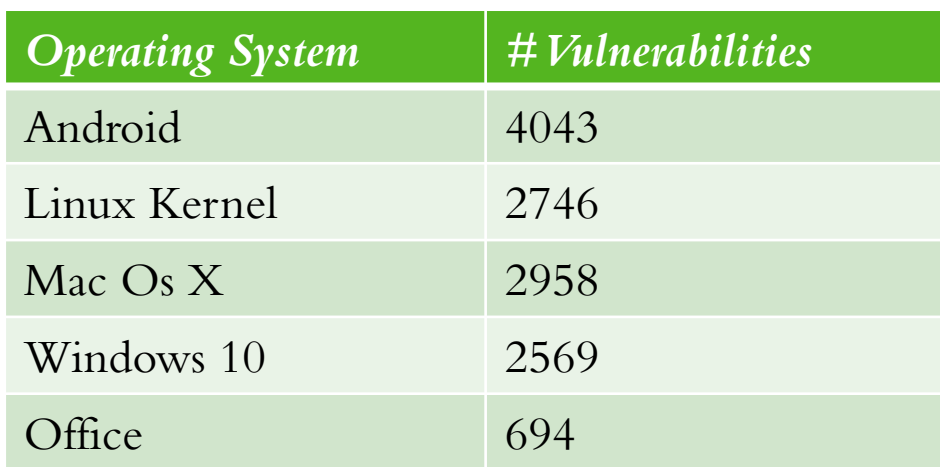

Top 50 by Vulnerabilities https://www.cvedetails.com/top-50-product-c

Apple Vulnerability Statistics over the Years

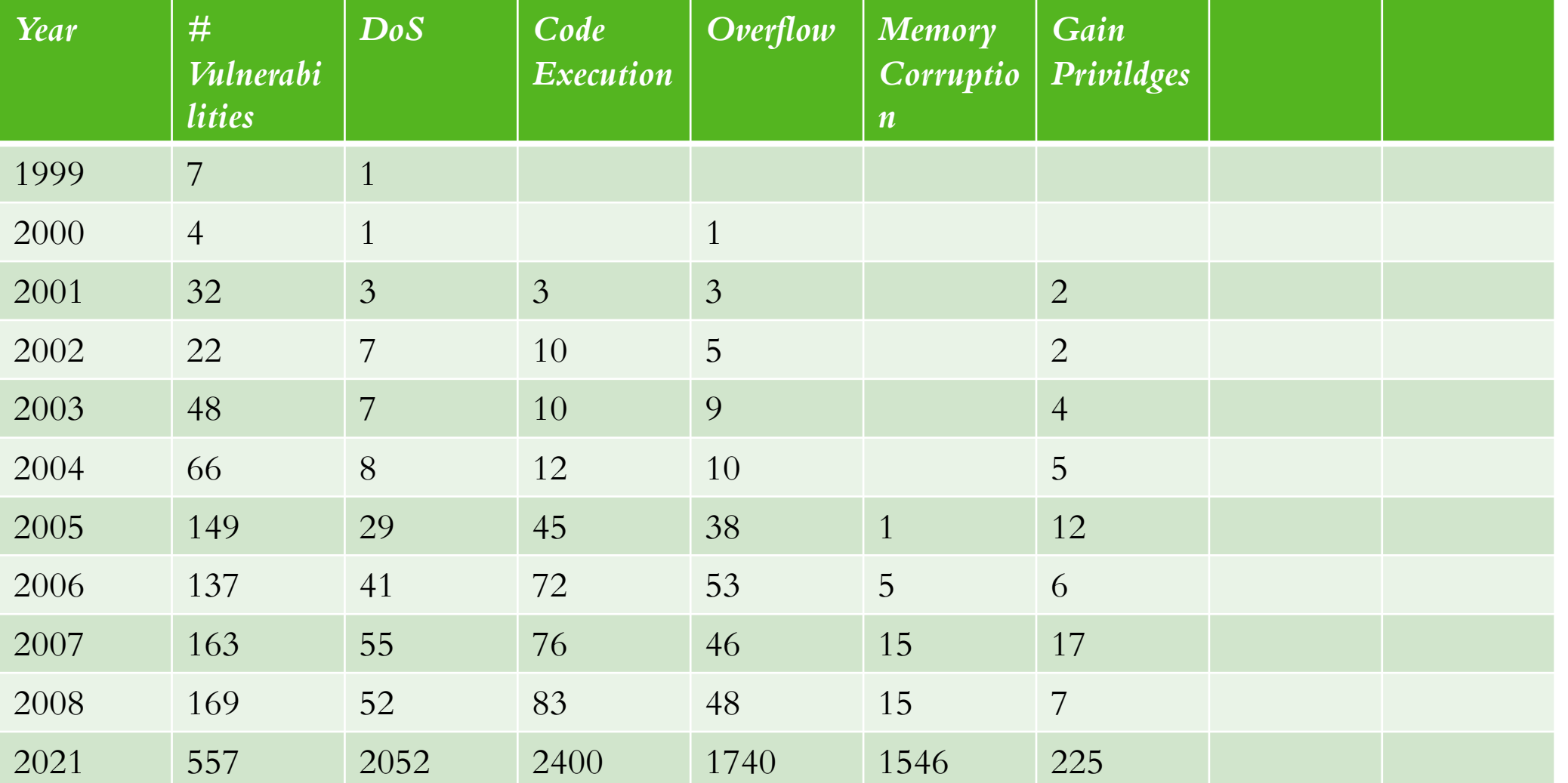

### A P P L E V U L N E R A B I L I T I E S

#### **Vulnerabilities By Year**

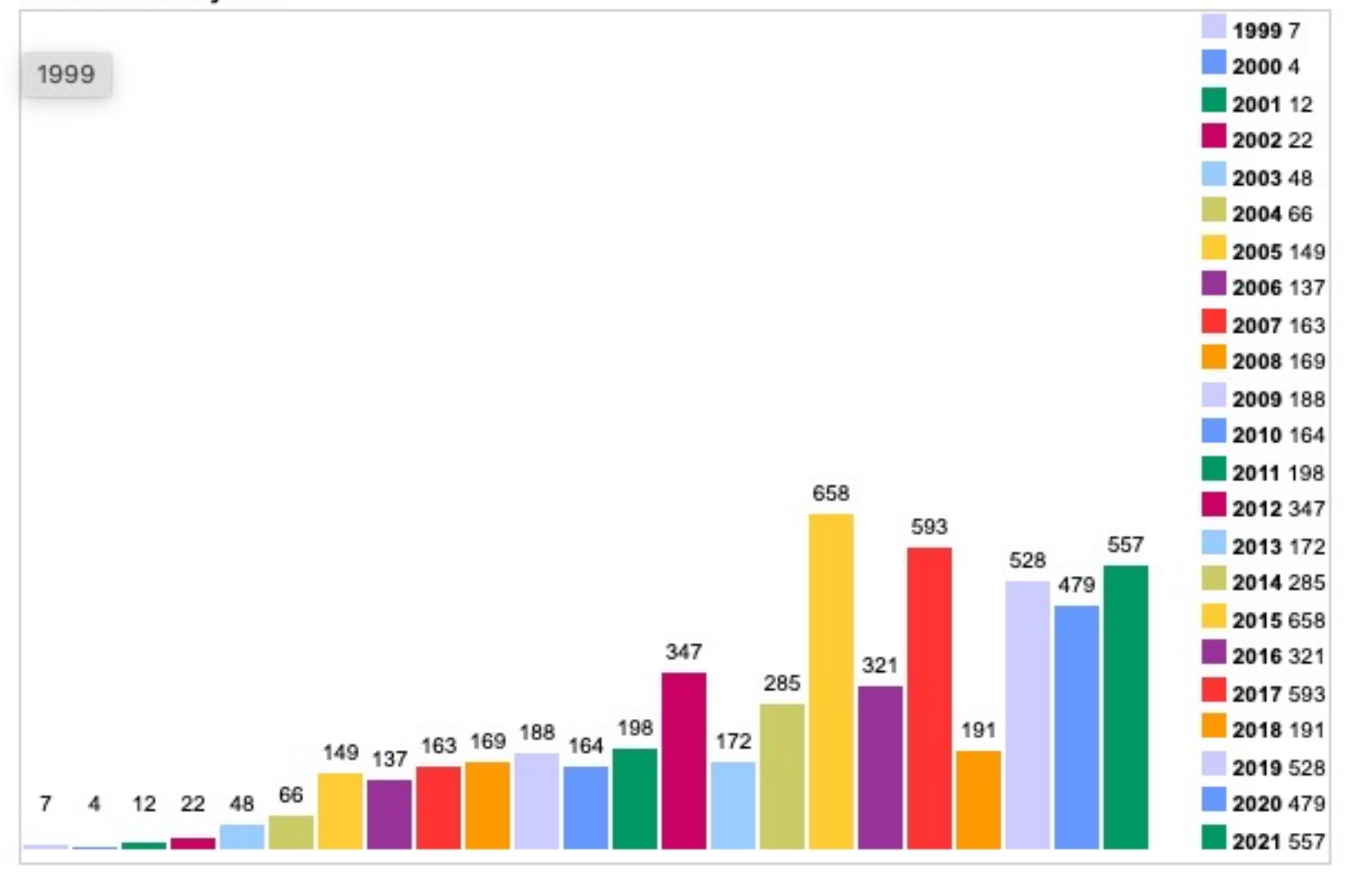

## VULNERABILITIES PER YEAR APPLE EXECUTE CODE VULNERABILITIES

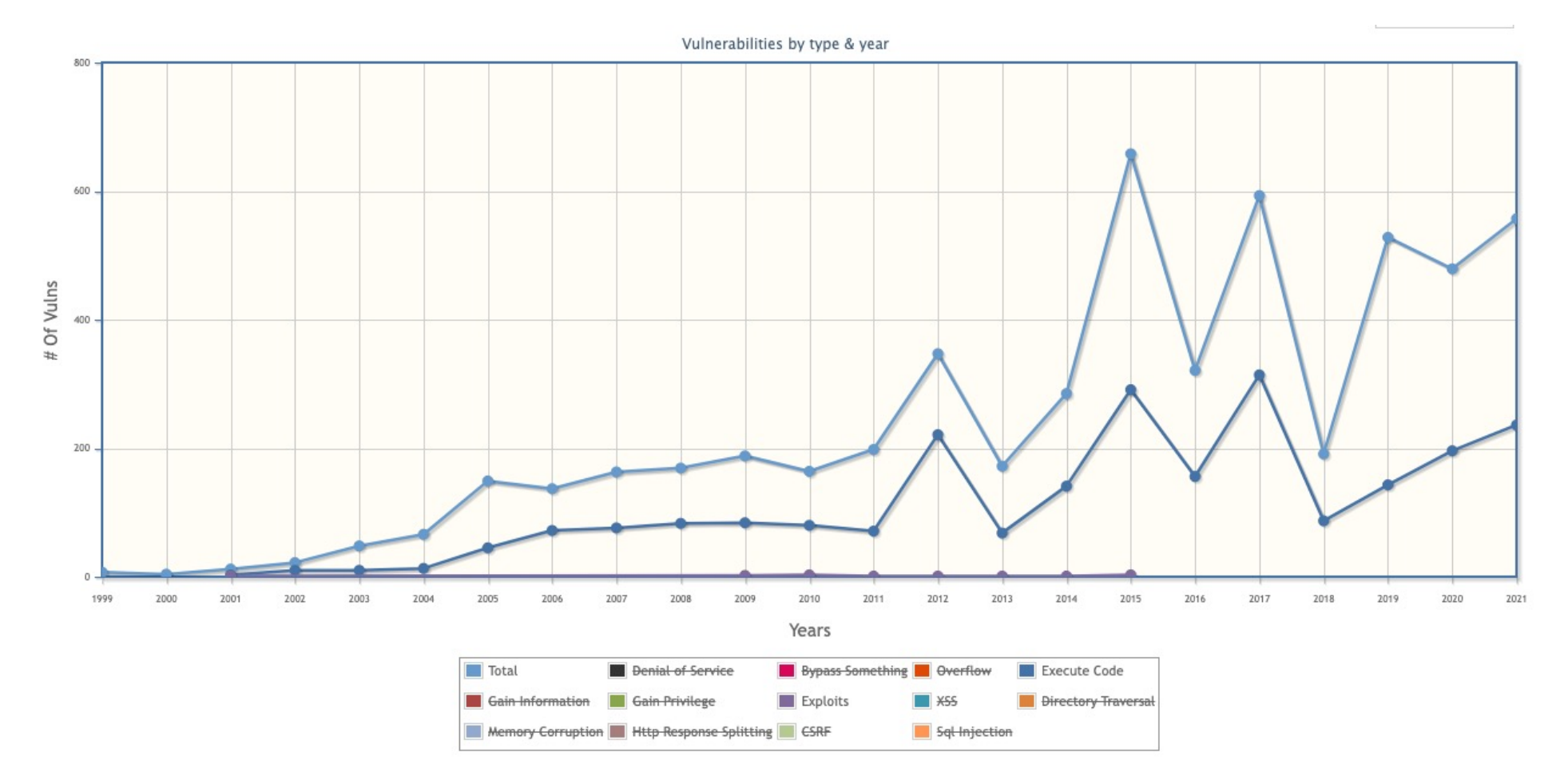

Microsoft Vulnerability Statistics over the Years

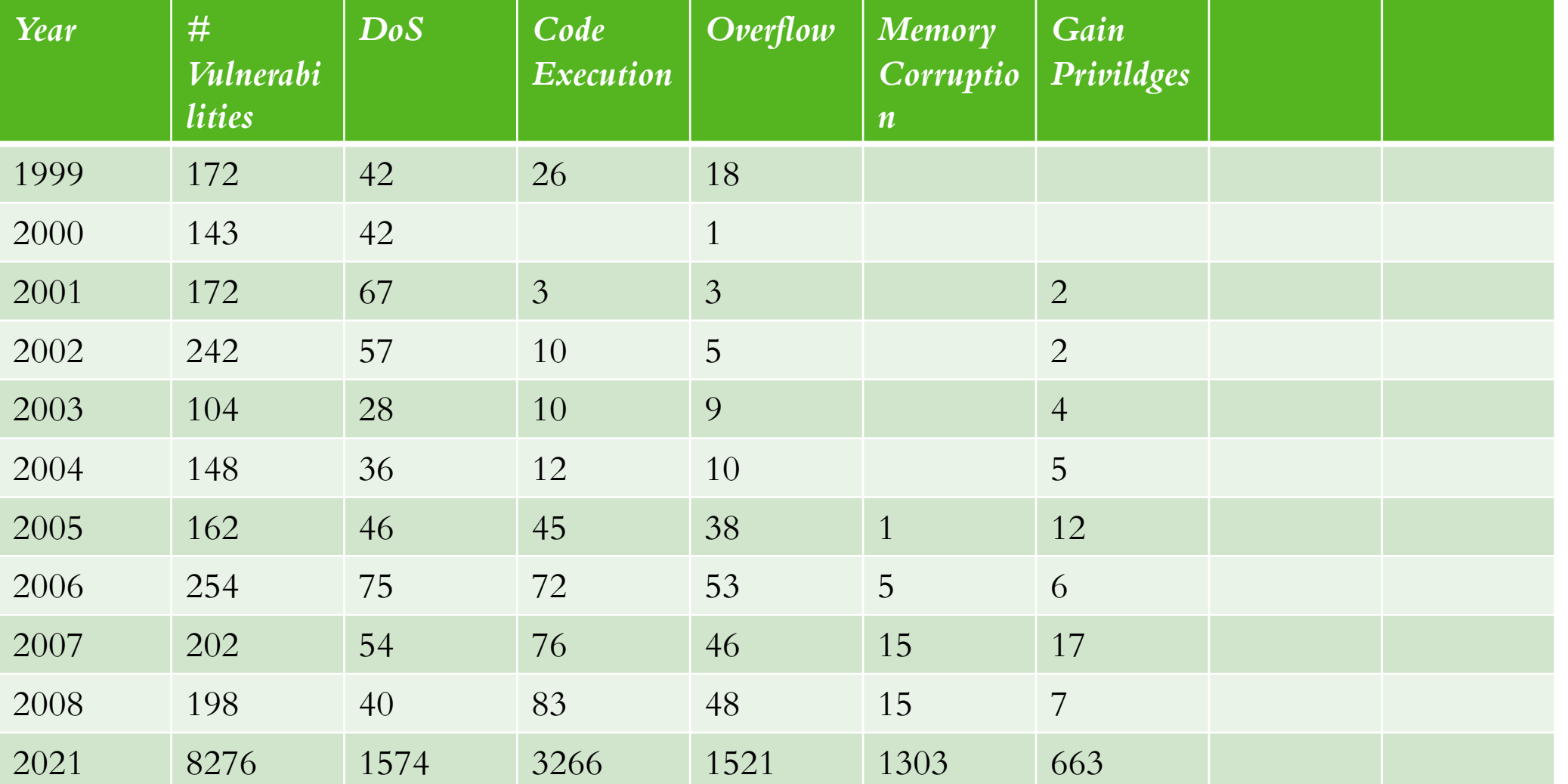

### V U L N E R A B I L I T I E S P E R Y E A R M I C RO S O F T EXECUTE CODE VULNERABILITIES

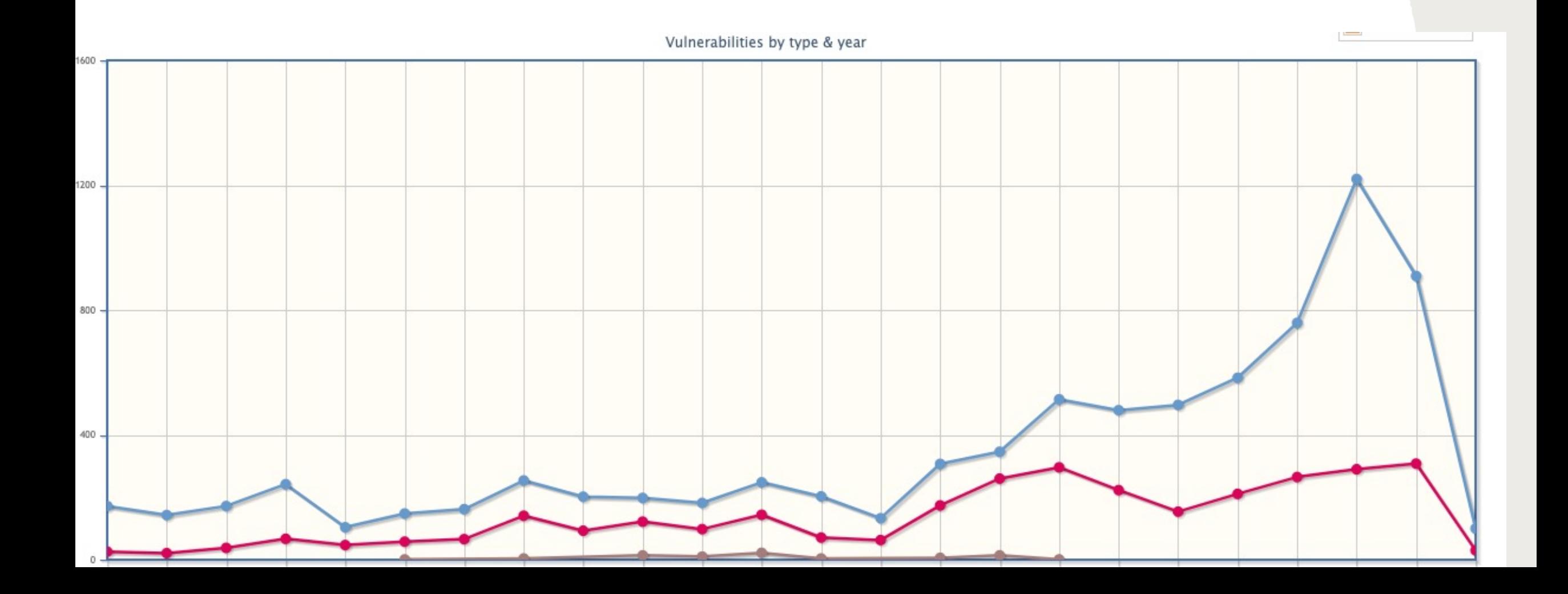

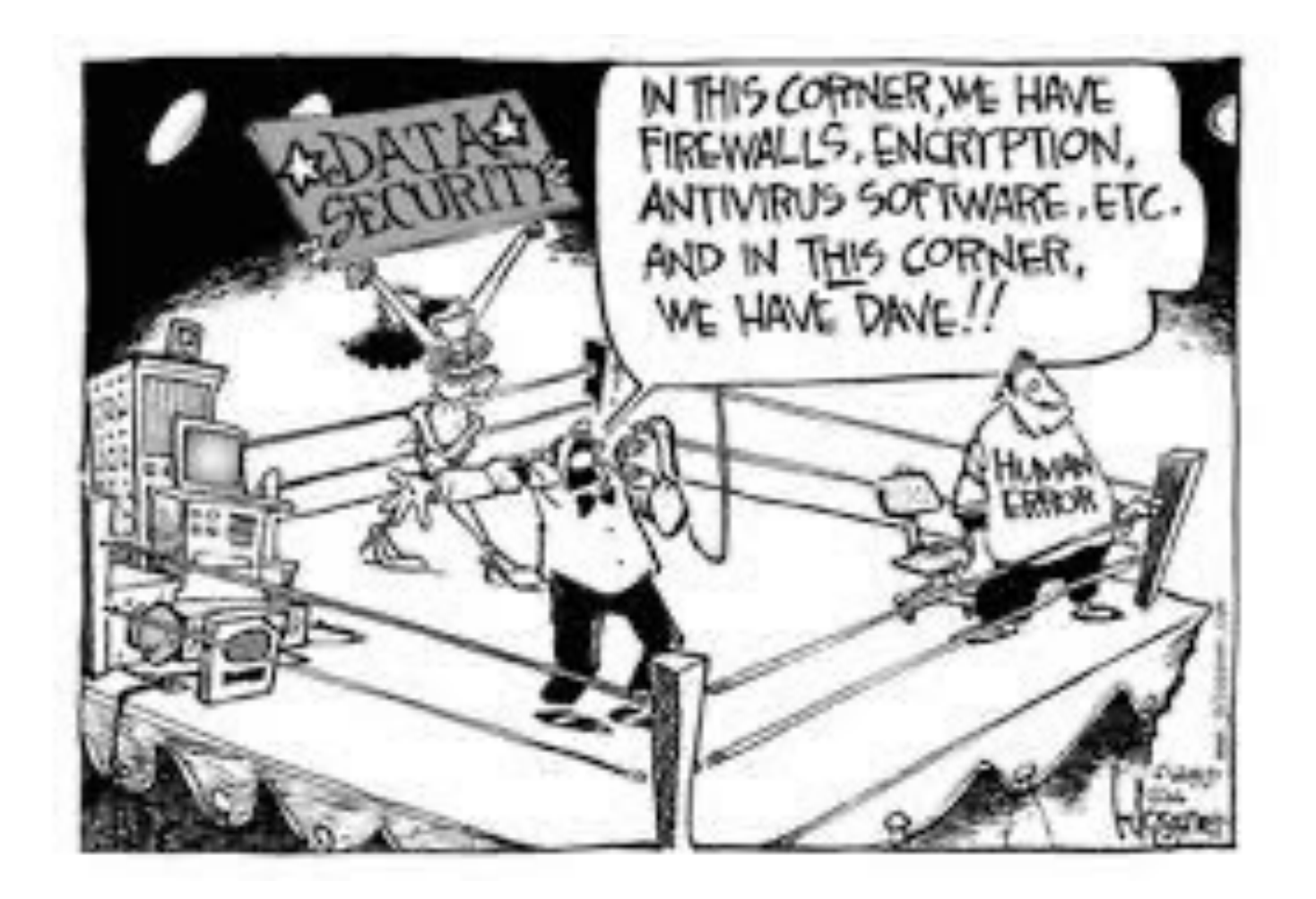

### WHAT DOE[S THEORY](https://en.wikipedia.org/wiki/Effective_procedure) [TEL](https://en.wikipedia.org/wiki/Consistency)L U

• List of undecidable problems (Wikipedia). https://en.wikipedia.org/wiki/Undecidable\_problem The halting problem (determining whether a Turing m The mortality problem (determining whether it halts for *Rice's theorem* states that all non-trivial semantic properties of properties of properties of properties of properties of properties of properties of properties of property of property of property of property of property are undecidable.

These problems are implied by Gödel's incompleteness theorems

- Incompleteness theorem 1) states that no consistent system can be listed by an effective procedure (i.e., an algorit truths about the arithmetic of natural numbers. For an there will always be statements about natural numbers unprovable within the system.
- Incompleteness theorem 2), an extension of the first,  $s$ demonstrate its own consistency.

Are you a sentient human being? \*

) Yes<br>) No **O** Unfortunately

Submit

### 2. ENCRYPTION

Auguste Kerckhoffs Principles (1883) Journal of Military Science

- The system should be, if not theoretically unbreakable, unbrea
- *The design of a system should not require secrecy, and compromise of the system should not inconvenience the correspondents* (*Kerckhoffs's principle*).
- The key should be memorable without notes and should be e
- The cryptograms should be transmittable by telegraph.
- The apparatus or documents should be portable and operable
- The system should be easy, neither requiring knowledge of a involving mental strain.

## ENCRYPTION BASICS Plain text message Plain text message Bob Encryption Network Decryption Alice Encryption Retwork Decryption Cypher text Cypher text

Decryption  $_{\text{key1}}$  (Encryption  $_{\text{key2}}$  ( plain text ) ) = plain text

Sometimes key $1 = \text{key } 2$  symmetric encryption Sometimes key1 <> key 2 asymmetric encryption C Randy Glasbergen www.glasbergen.com

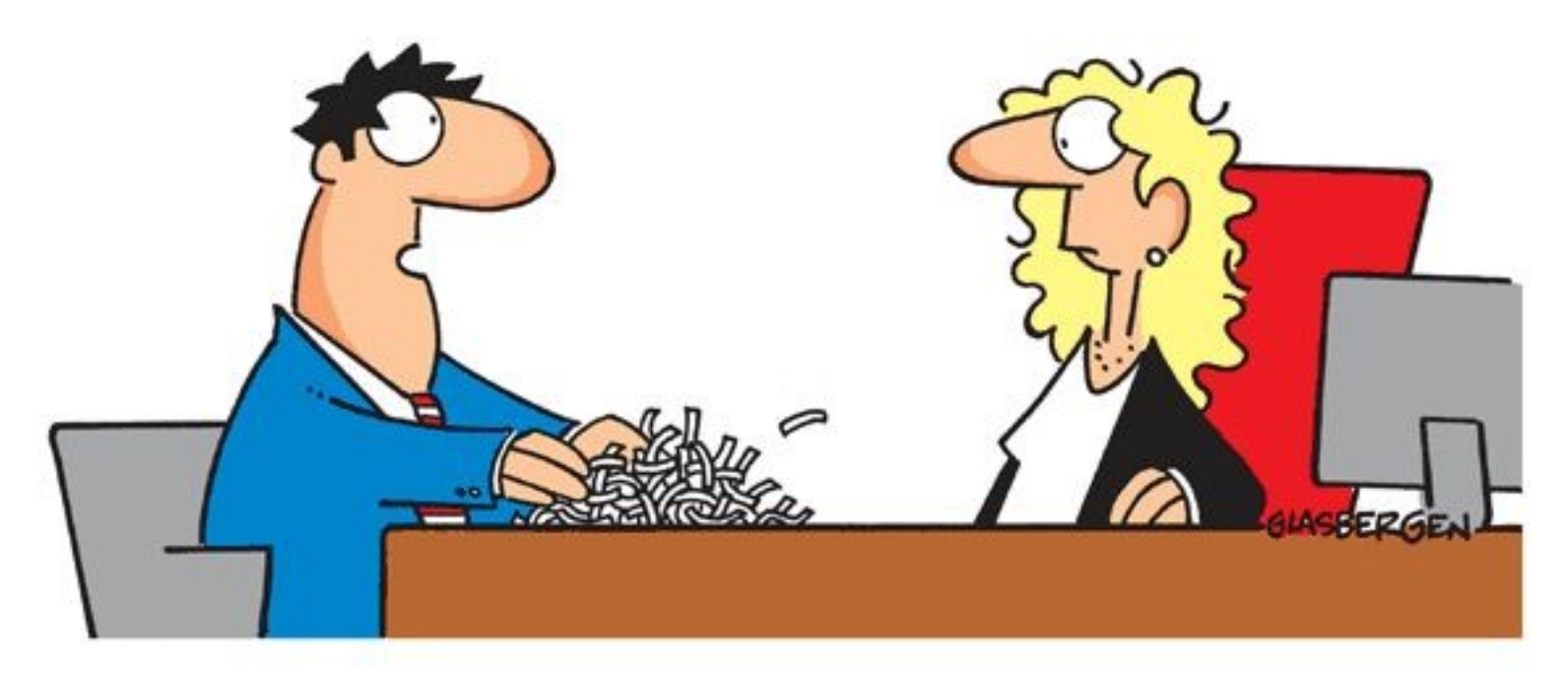

"I'm applying for the Information Security position. Here is a copy of my resumé, encoded, encrypted and shredded."

### TRIVIAL EXAMPLE

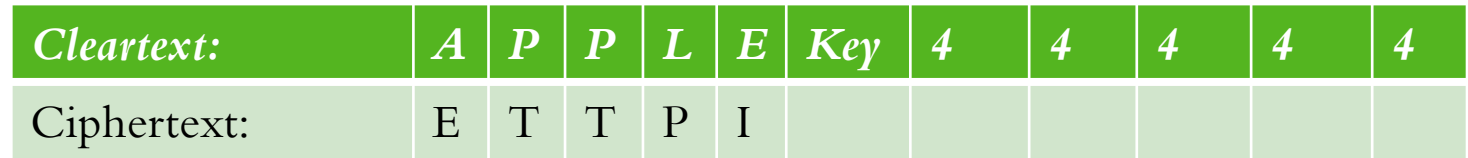

Encrypt (APPLE)  $\sinh R_{\text{light}} 4444 = \text{ETTPI}$  and Decrypt (ETTPI)  $\sinh L_{\text{eff}} 4444 = \text{APPLE}$  asymmetric Encrypt (APPLE)  $_{\text{invert}}$  =  $\qquad$   $\qquad$   $\$ 

## GOOD ENCRYPTION (SHANNON) USES:

#### 1) Confusion

Confusion means that each binary digit (bit) of the ciphertext should depend on several parts of the key, obscuring the connections between the two.

The property of confusion hides the relationship between the ciphertext and the key.

#### 2) Diffusion

Diffusion means that if we change a single bit of the plaintext, then about half of the bits in the ciphertext should change, and similarly, if we change one bit of the ciphertext, then about half of the plaintext bits should change.

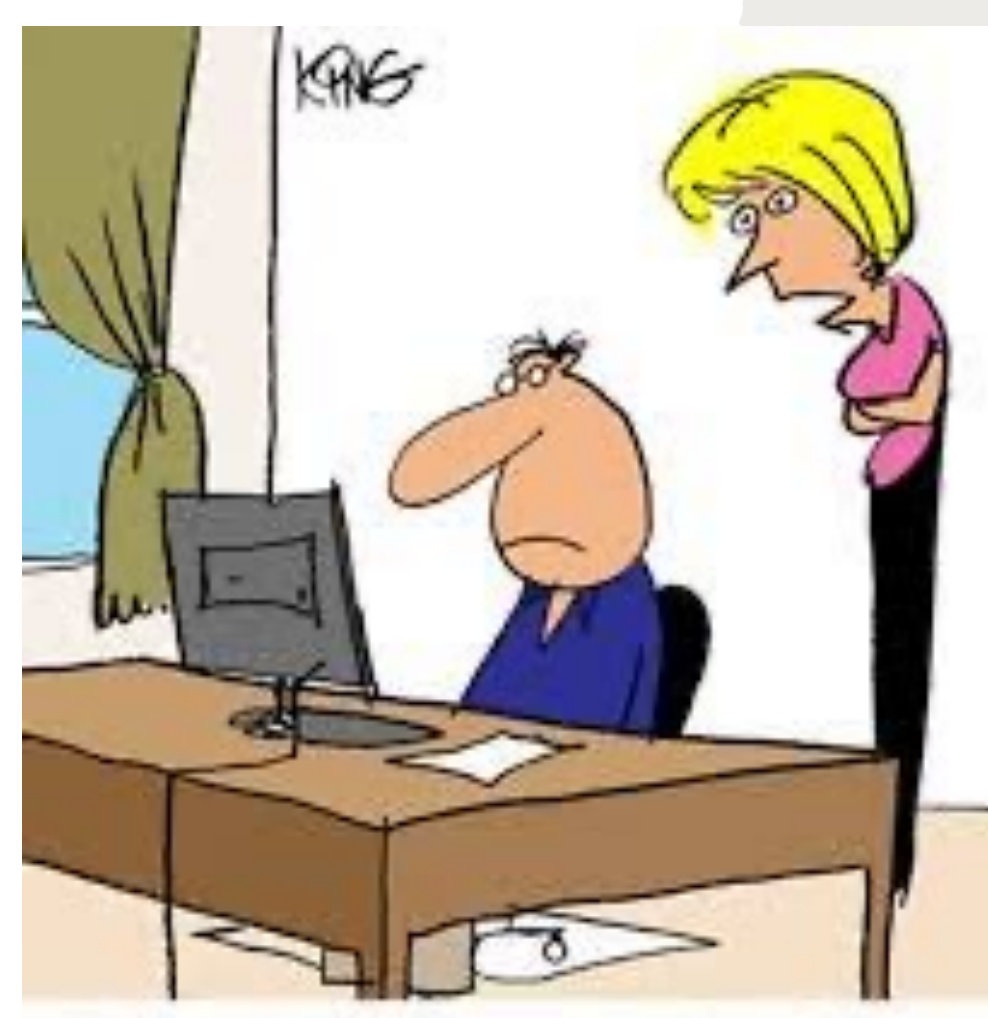

"Putting your text in Pig Latin isn't the same as encrypting."

# SYMMETRIC ENCRYPTION(A *ENCRYPTION STANDARD, NI*ST 2001

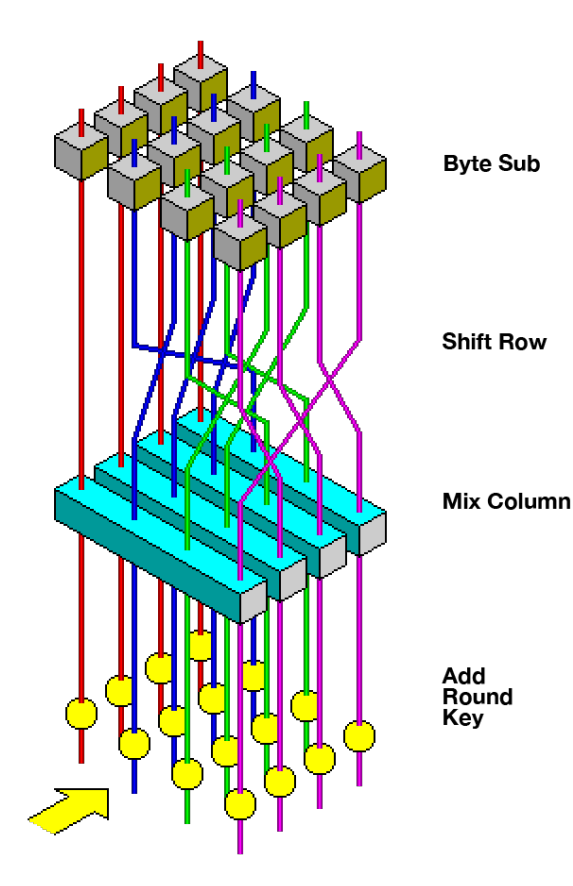

substitution–permutation network

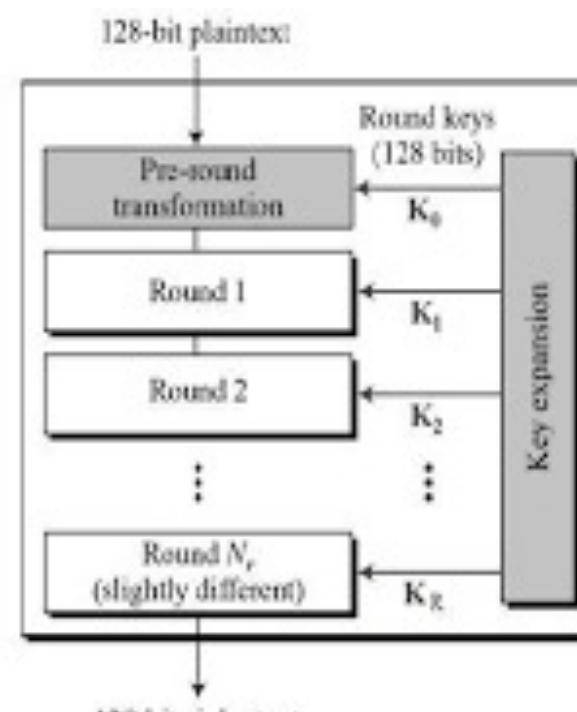

128-bit ciphertext

### ATTA[CKS ON A](https://en.wikipedia.org/wiki/Key-recovery_attack)ES

(AES has 10 rounds for 128-bit keys, 12 rounds for 192-bit keys, and 14 rounds for 150-bit keys, and 14 rounds for  $14.56$ keys.)

- In 2009, a new re[lated-key attack](https://en.wikipedia.org/wiki/Edward_Snowden) [was disc](https://en.wikipedia.org/wiki/Kendall_tau_rank_correlation_coefficient)overed that exploits t schedule and has a complexity of  $2^{119}$ .
- Alex Biryukov, Orr Dunkelman, Nathan Keller, Dmitry Khovra published an attack against AES-256 that uses only two related the complete 256-bit key of a 11-round version. (Not really eff rounds.)
- The first key-recovery attacks on full AES were biclique attack Khovratovich, and Christian Rechberger, and were published in brute force by a factor of about four and requires  $2^{126.2}$  operations key.
- According to the Snowden documents, the NSA is doing resear cryptographic attack based on tau statistic may help to break AI

### RCA ASYMMETRIC ENCRYPTION

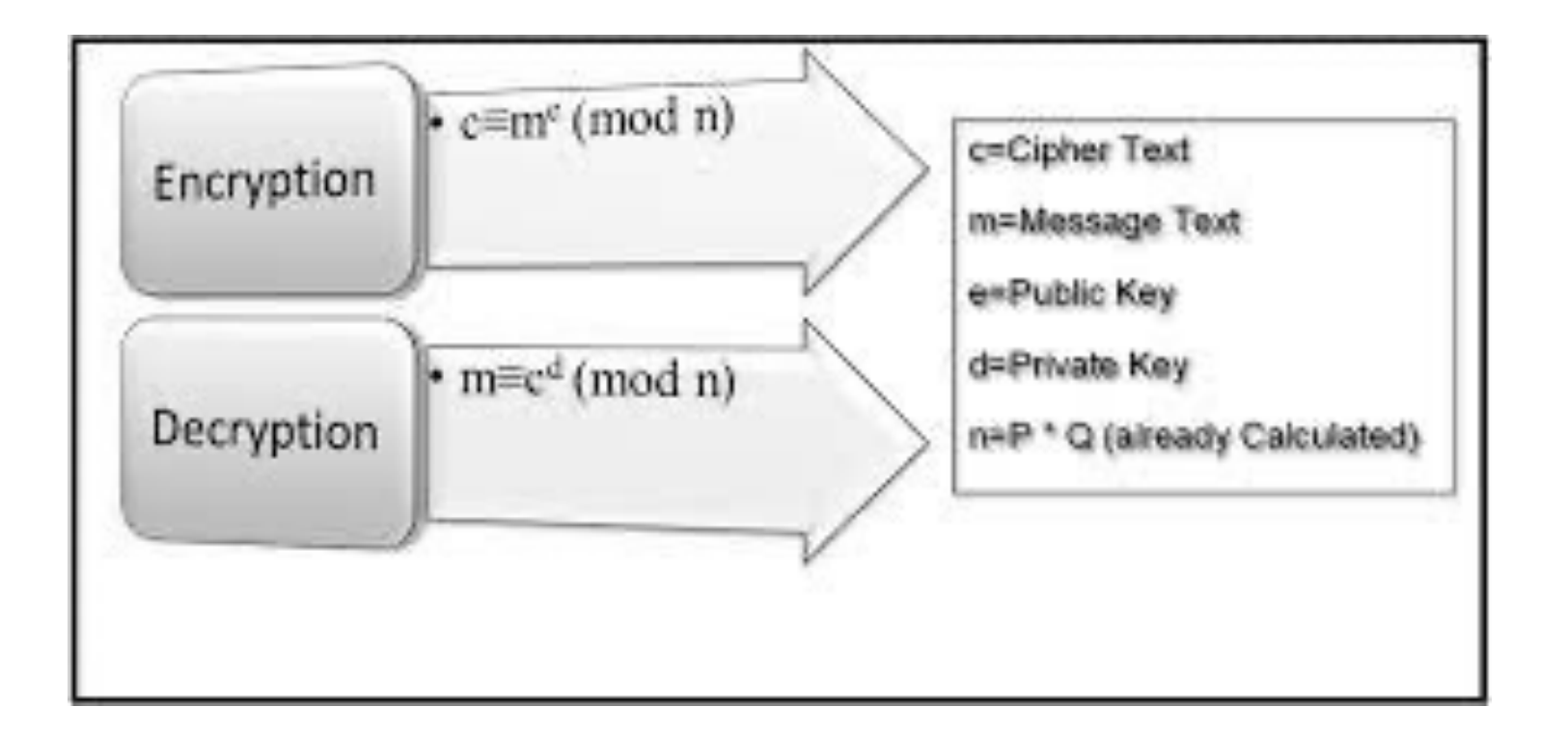

### ATTACKS ON RSA ENCRYPTI

- The security of RSA relies on the practical difficulty of factor large prime numbers, the "factoring problem" and mistakes in protocol
- Mistakes have been found in the implementations of the pro
- For smaller primes and certain choices of primes, factoring i

## E L L I P T I C C U R V E C R Y P T O G R SYMMETRIC AND ASYMMETH

- The U.S. National Institute of Standards and Technology (NI curve cryptography in its  $\frac{\text{Suite}}{\text{B}}$  set of recommended algorithms, curve Diffie-Hellman (ECDH) for key exchange and Ellipti Algorithm (ECDSA) for digital signature.
- The typical ECC key size of 256 bits is equivalent to a 3072 times stronger than a 2048-bit RSA key!
- Some of the newer encryption protocols have made them sare computing should it ever become popular.
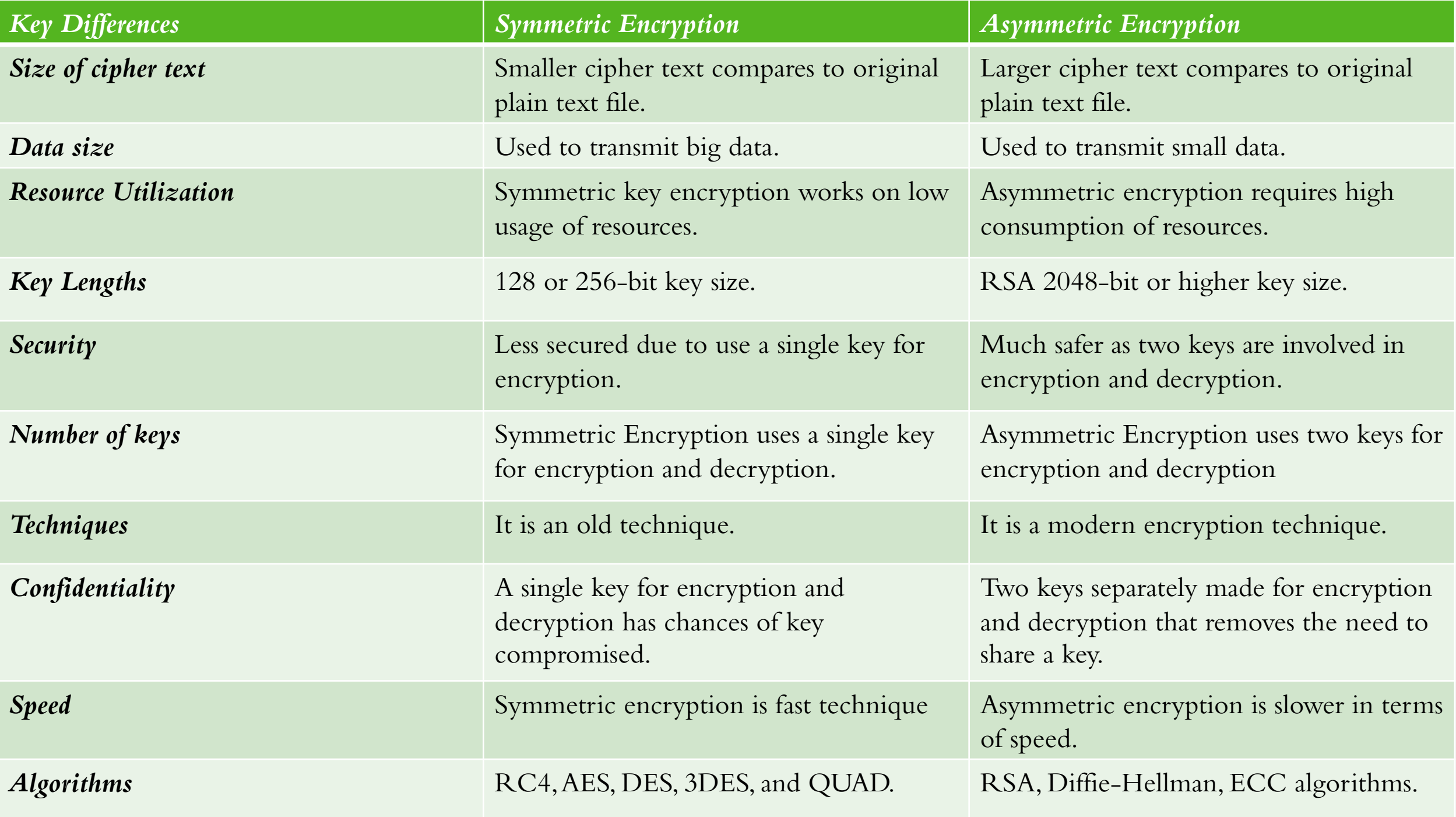

Where do cyber security technicians go when they die?

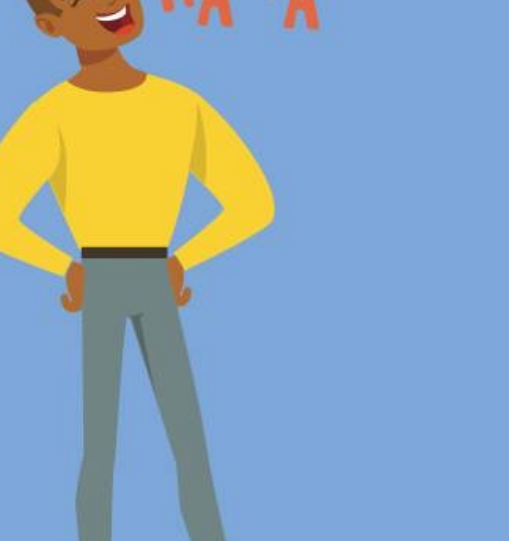

**Encrypts** 

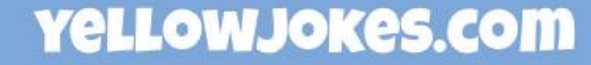

#### 3A) TYPICAL USES OF ENCRYPTION

- Hide contents of a message
- Make the contents of a file confidential and provide privacy
- Make a password confidential: Encrypt and hash a password to a large number (one way hash). Compare two hashes for validity. Encrypt a password and decrypt it to check its valid
- Identify a remote user to a server using a certificate
- Make an unforgeable document. The encryption/decryption key guarantees the document and its integrity.
- Show provenance of a document by encrypting the document with a sequence number, the date, time and user credential.
- A "Nonce" may be added to hide the identity and prevent reuse of the document. A nonce is a random number used only once.

## SECURE SHELL PROTOCOL SSH COMMUNICATION

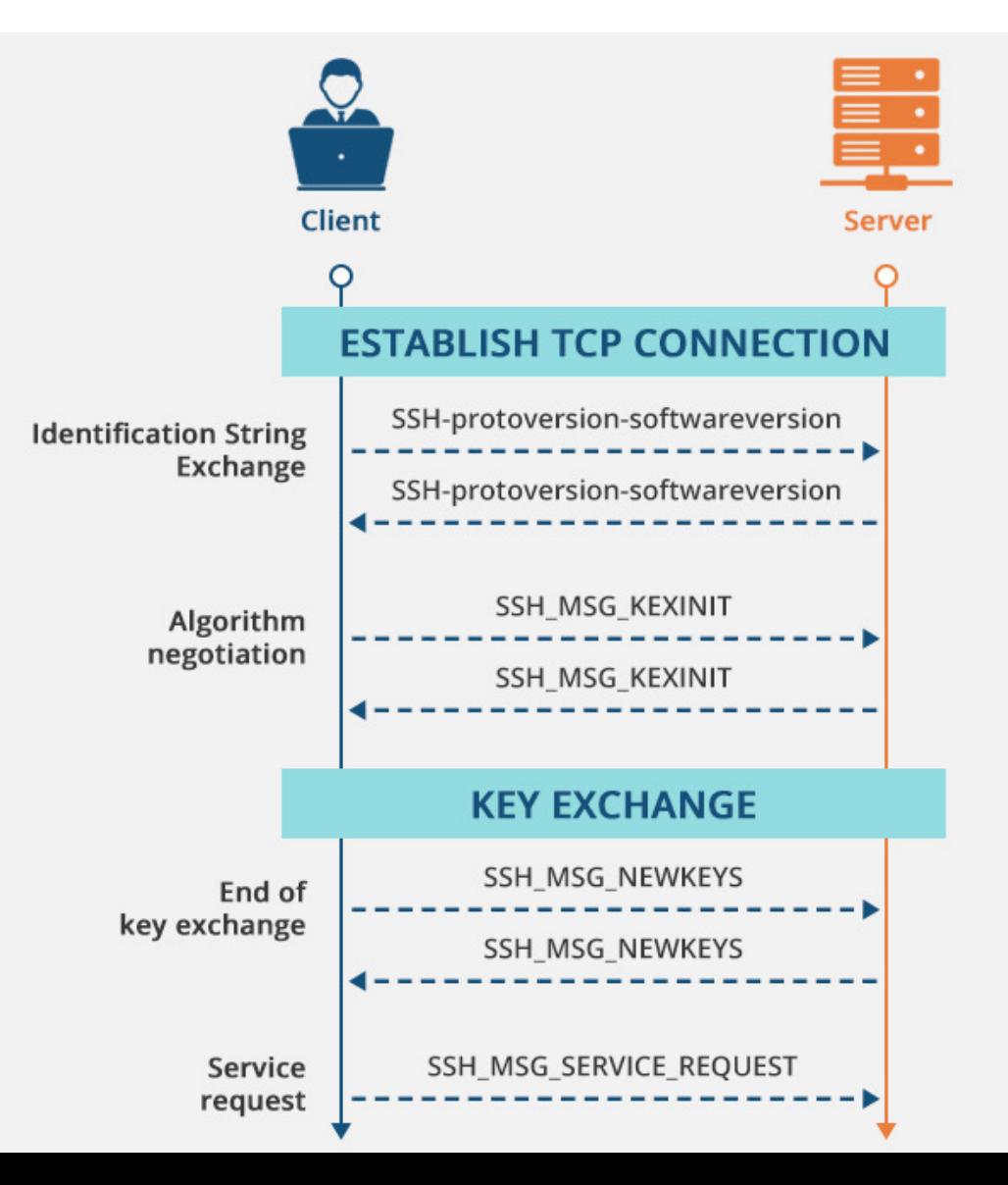

#### Transport Layer Security

#### TLS 1.2 (Full Handshake)

TLS 1.3 (Full Handshake)

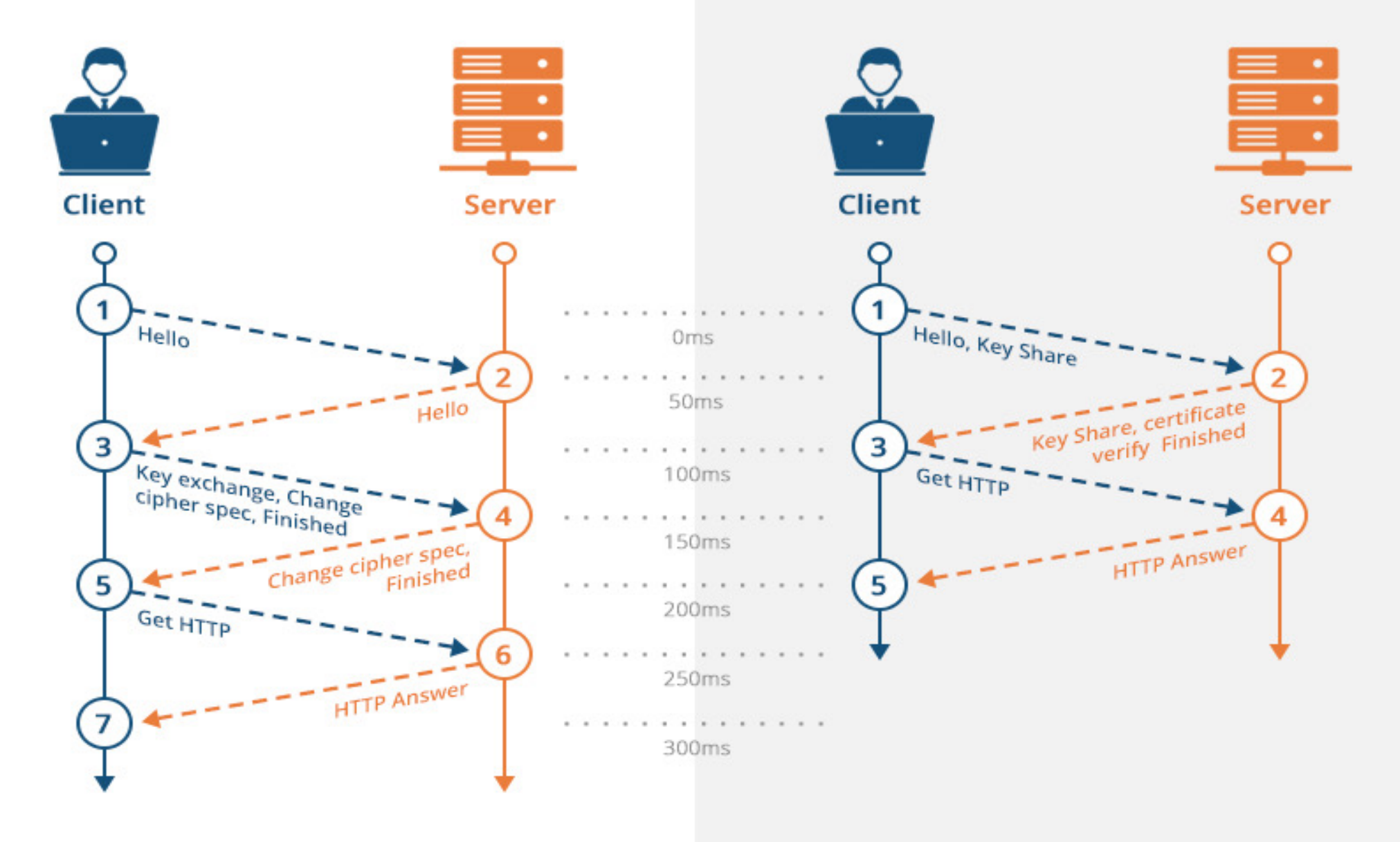

#### VIRTUAL PRIVATE NETWORK

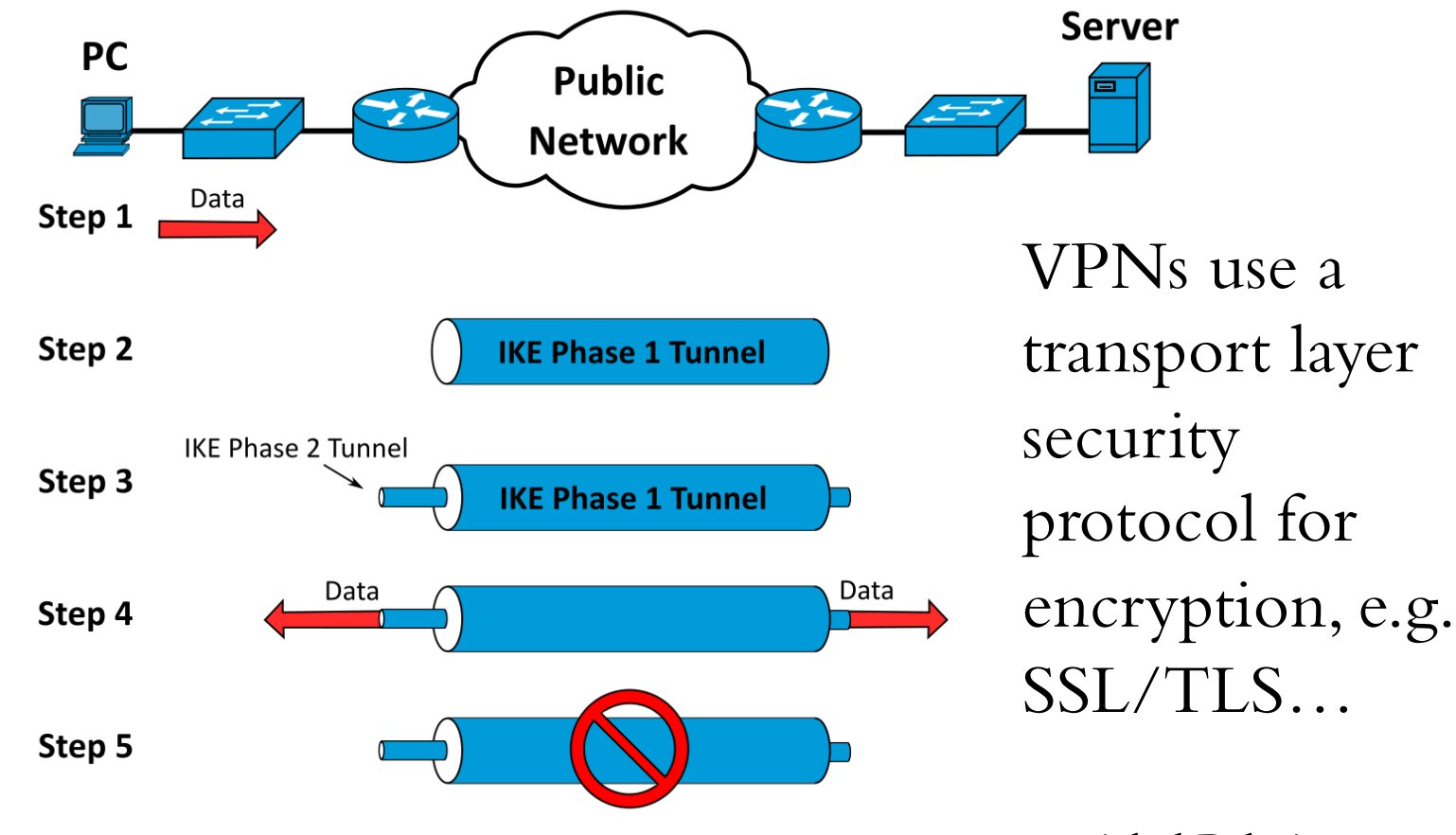

Michel Bakni

#### CERTIFICATES

#### Certificate of Mario Rossi **Identity Information and** Public Key of Mario Rossi Name: Mario Rossi Certificate Authority Organization: Wikimedia Name: Mario Rossi verifies the identity of Mario Rossi Address: via ....... Organization: Wikimedia and encrypts with its Private Key Country: United States Address: via ....... Validity: 1997/07/01 - 2047/06/30 Country: United States Public Key of Public Key Mario Ros si of .............................. Mario Ros si ................................... Digital Signature of the Cert ificate Authority

Digitally Signed by Certificate Authority

# Standard X.509 certificate format

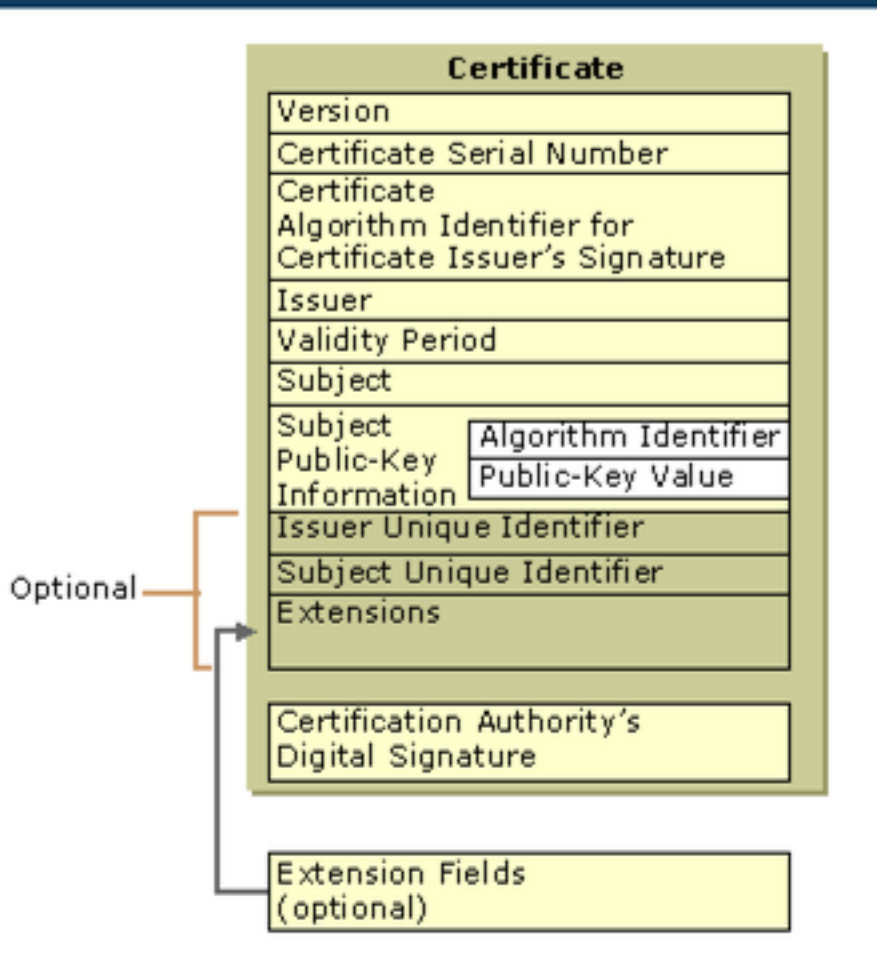

c{4}^c

code4copy.com

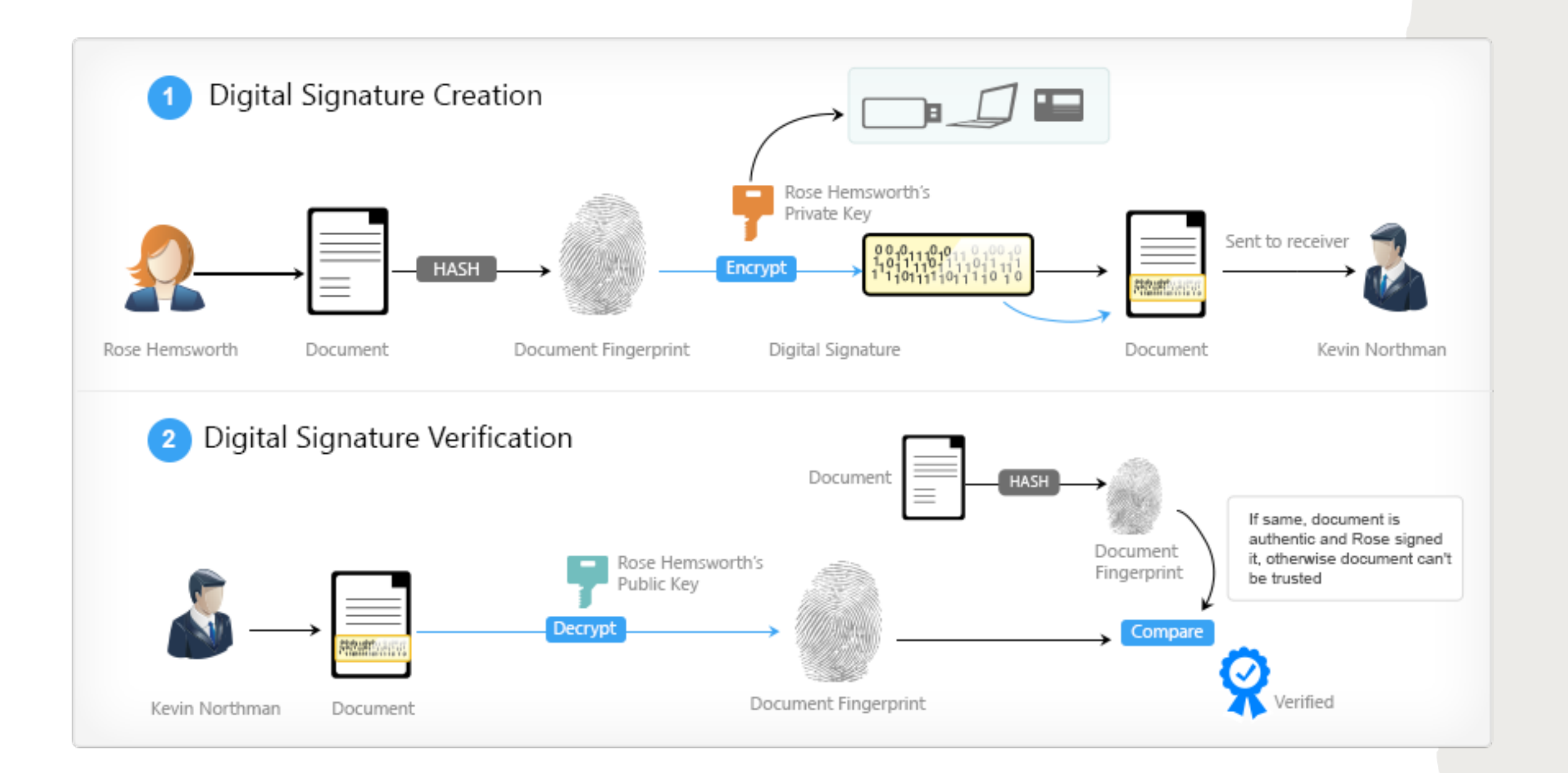

#### **Digital Signature**

1. Amy converts her letter into a message digest by using a mathematical function. She then creates her digital signature by encrypting the message digest using her private key. Her letter, together with her digital signature are sent to Ben via email.

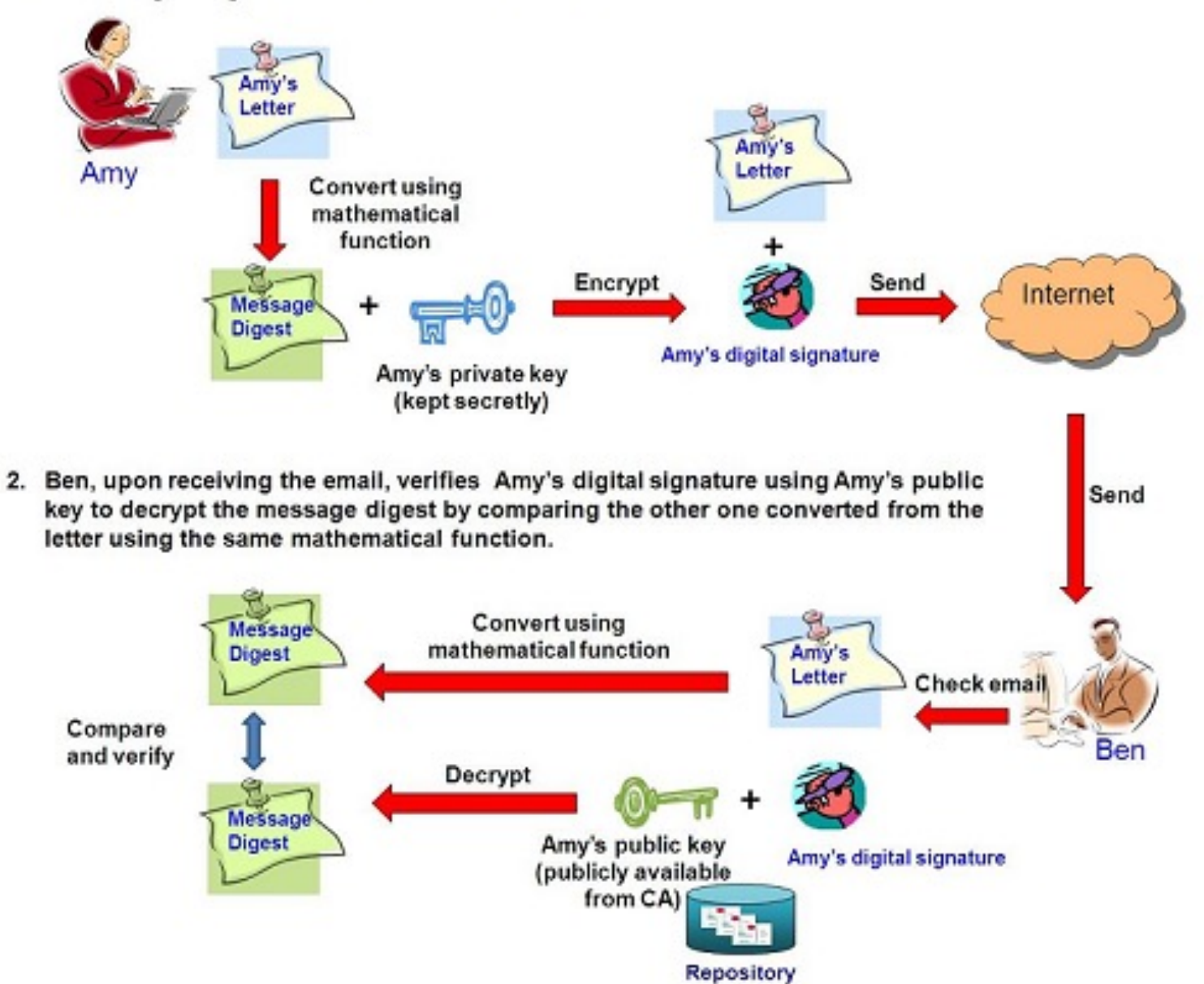

#### 2*A*) SIMPLE ATTACKS AGAINST *COMMUNICATIONS.*

- Brute-Force Attack: Guess key by trying
- Attack against protocol vulnerability.
- Man-in-the-Middle Attack. https://en.wikipedia.org/wiki/Man-in-th
- Replay Attack: Basically repeats protocol.
- Side-Channel Attacks: Electromagnetic, Optical, Timing, Memory cache, Hardware

#### CYBERATTACKS AND ENCRYPTION

- Steal the keys
- Encrypted traffic allows monitoring blind spots. Encrypted malware, spear-phishing. difficult to detect
- Tor Encrypted internet -like network that allows private browsing, defense against surveillance, anonymity among users, multilayered encryption. The goal of onion routing was to have a way to use the internet with as much privacy as possible, and the idea was to route traffic through multiple servers and encrypt it each step of the way. This is still a simple explanation for how Tor works today.
- Encrypted malware makes it difficult to remove or to know what it is doing if it is executed

#### 2B) MAN IN THE MIDDLE ATTACKS

There are many approaches to man in the middle attacks. Here are some:

- ARP Cache Poisoning
- DNS Cache Poisoning
- HTTPS Spoofing. ...
- Wi-Fi Eavesdropping....
- Session Hijacking.

#### ARP CACHE POISONING.

ARP Cache Poisoning. Address Resolution Protocol (ARP) is a low-level process that translates the machine address (MAC) to the IP address on the local network. ...

- The attacker must have access to the network. They scan the network to determine the IP addresses of at least two devices—let's say these are a workstation and a router.
- The attacker uses a spoofing tool, such as Arpspoof or Driftnet, to send out forged ARP responses.
- The forged responses advertise that the correct MAC address for both IP addresses, belonging to the router and workstation, is the attacker's MAC address. This fools both router and workstation to connect to the attacker's machine, instead of to each other.
- The two devices update their ARP cache entries and from that point onwards, communicate with the attacker instead of directly with each other.
- The attacker is now secretly in the middle of all communications.

#### DNS CACHE POISONING

DNS (Domain Name Server) cache poisoning is *the act of entering false information into a DNS cache*, so that DNS queries return an incorrect response and users are directed to the wrong websites. DNS cache poisoning is also known as 'DNS spoofing.

E.g. when wanting to connect to Illinois.edu, the network protocols look for edu and Illinois in the closest (network wise) domain name server. That domain name server will return the Internet protocol address (eg 192.17.172.3) of the gateway to the Illinois network.

#### HTTPS SPOOFING

To stage homographic attacks, hackers register a domain name that is similar to the target website, and also registers its SSL certificate to make it look legitimate and secure. Then they send a link to their intended victim. Since most browsers support the display of punycode hostnames in their address bar, when the user browses to the address, they won't notice that it is a bogus version of the site they expect to visit. Their browser even shows that the website's certificate is legitimate and secure, further making it difficult to detect the attack.

#### W I - FI EAVESDROPPING

Eavesdropping is as an electronic attack where digital communications are intercepted by an individual whom they are not intended. This is done in two main ways: *Directly listening to digital or analog voice communication or the interception or sniffing of data relating to any form of communication*.

#### SESSION HIJACKING

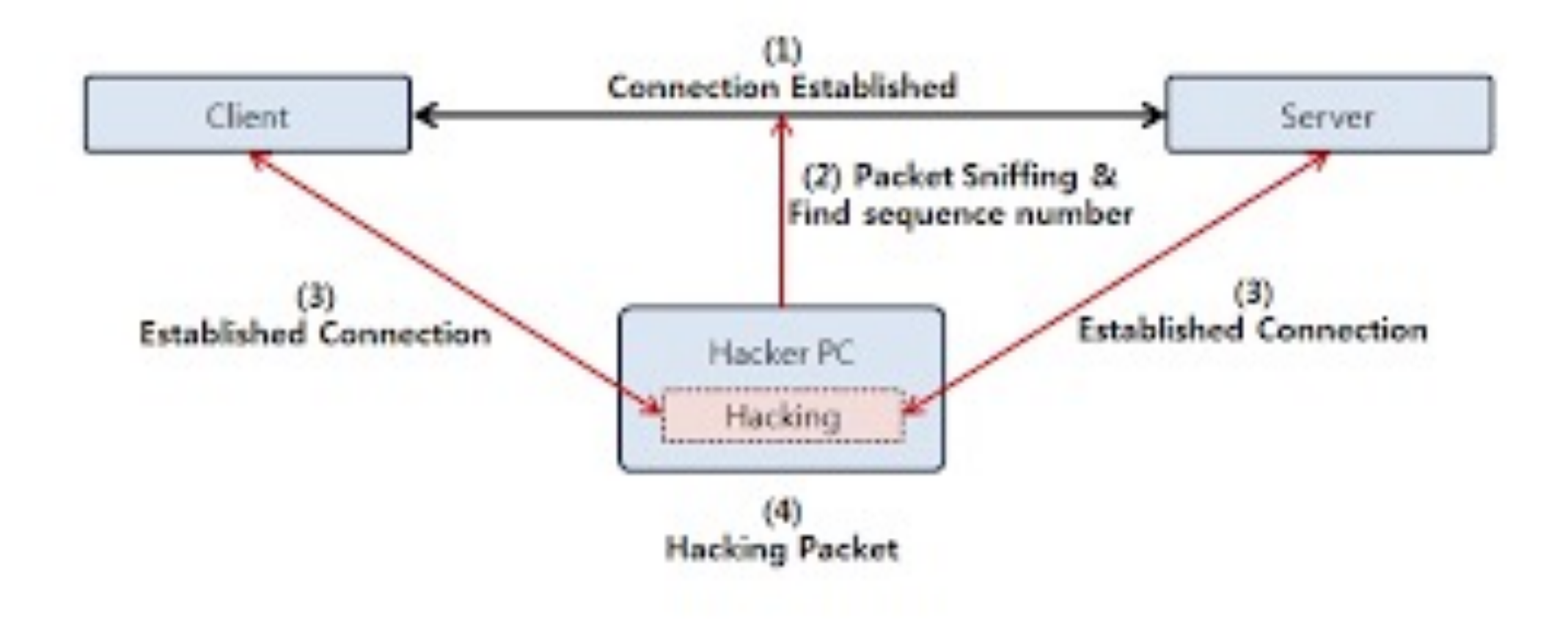

# Mac-now supports Windows.

# Tech update:

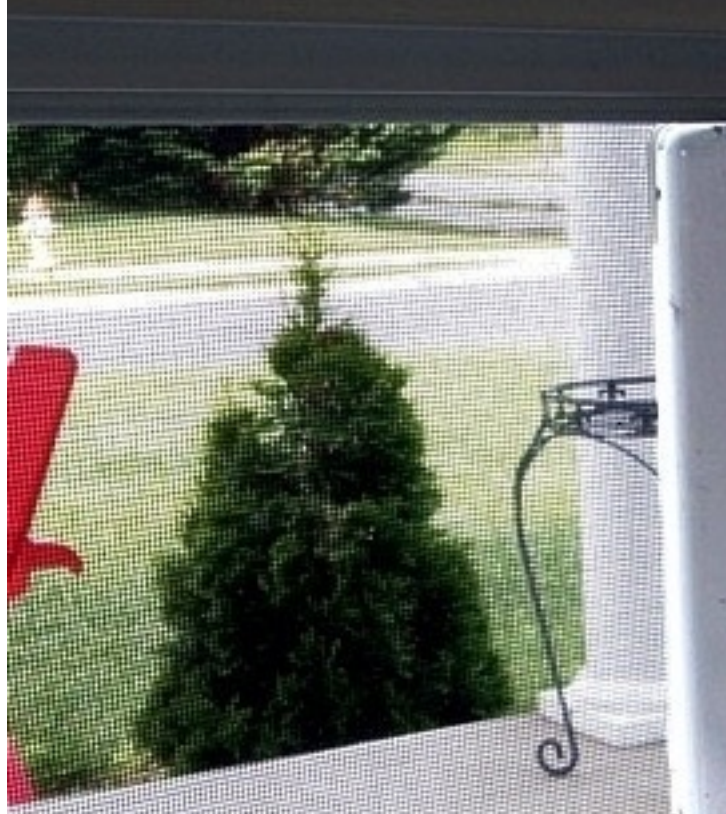

G Randy Glasliergee / glasbergen.com

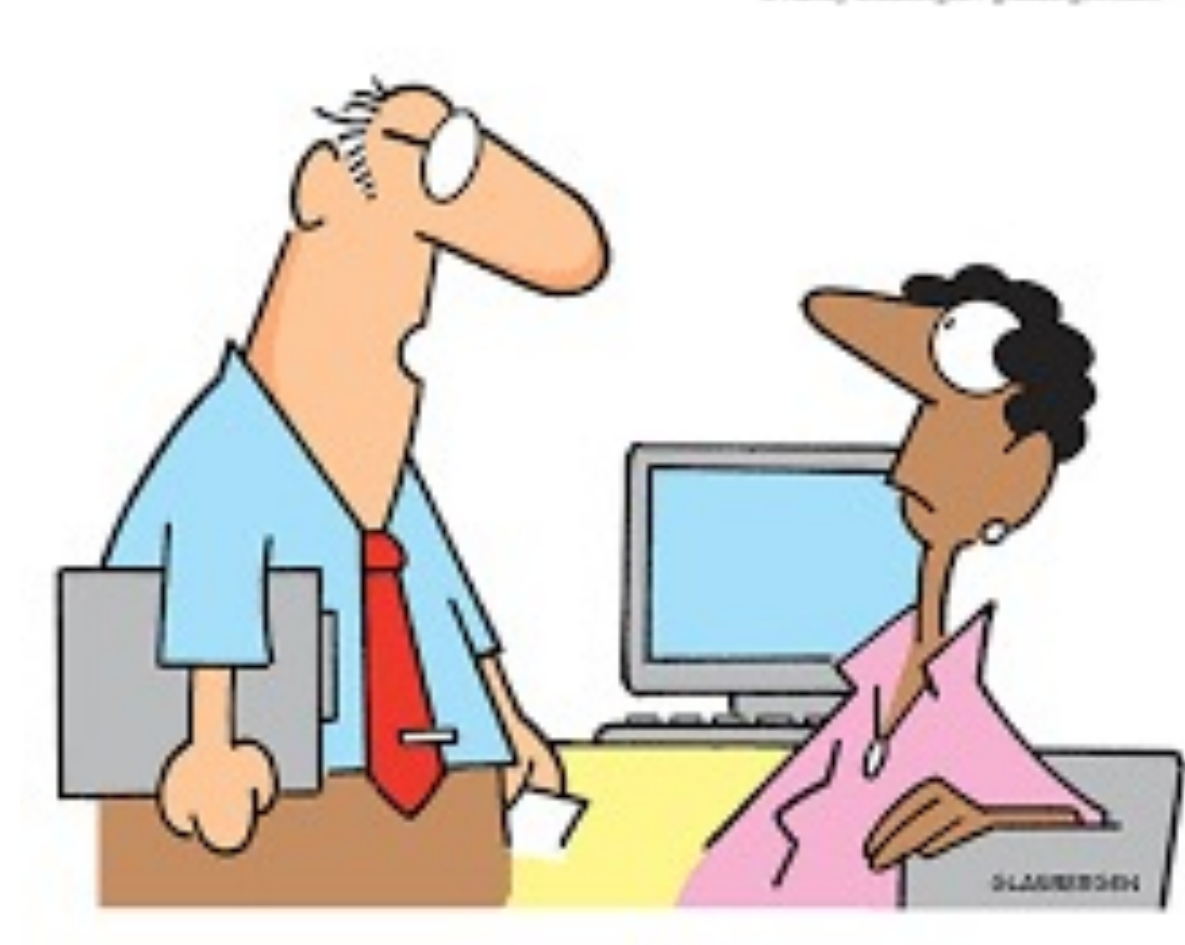

"We forgot to back up our files, so we're asking everyone to remember everything they've typed during the past 10 days."

#### [REFERENCES](https://www.ecsite.eu/sites/default/files/amulti-dimensionalapproachtodisinformation-reportoftheindependenthighlevelgrouponfakenewsandonlinedisinformation.pdf)

- [https://www.cisa.gov/](https://en.wikipedia.org/wiki/Kerckhoffs%27s_principle)tips/
- [https://www.cisa.gov/uscert/publications/securing-your-w](https://en.wikipedia.org/wiki/Man-in-the-middle_attack)e
- [UNICEF RESOURCE PACK \(p6-9\) https://www.unicef](https://en.wikipedia.org/wiki/Multi-factor_authentication).
- EU Final report of the independent High Level Group on fa disinformation https://www.ecsite.eu/sites/default/files/am dimensionalapproachtodisinformationreportoftheindependenthighlevelgrouponfakenewsandonline
- Product Vulnerabilities https://www.cvedetails.com/top-50-
- Kerckhoffs's principle
- https://en.wikipedia.org/wiki/Man-in-the-middle\_attack
- https://en.wikipedia.org/wiki/Multi-factor\_authentication

# 4. APPENDIX PROTECT YOUR AGAINST CYBERATTACKS

[The US Governmen](https://www.ready.gov/cybersecurity)t recommends the form

4A) 13 steps to PREVENT CYBERAT 4B) 8 steps DURING a CYBERATTA 4C) 7 steps AFTER a CYBERATTACK

#### 13 STEPS TO PREVENT CYBERATTACKS

- 1. Limit the personal information you share online. Change privacy settings and do not use location features.
- 2. Keep software applications and operating systems up-to-date.
- 3. Create strong passwords by using upper and lower case letters, numbers and special characters. Use a password manager and two methods of verification. CHANGE DEFAULTS.
- 4. Watch for suspicious activity that asks you to do something right away, offers something that sounds too good to be true or needs your personal information. Think before you click. When in doubt, do NOT click.
- 5. Protect your home and/or business using a secure Internet connection and Wi-Fi network, and change passwords regularly.

## PROTECT YOURSELF AGAINST CYBERATTACKS

- 6. Don't share PINs or passwords. Use devices that use biometric scans when possible (e.g. fingerprint scanner or facial recognition).
- 7. Check your account statements and credit reports regularly.
- 8. Be cautious about sharing personal financial information, such as your bank account number, social security number, or credit card number. Only share personal information on secure sites that begin with https://. Do not use sites with invalid certificates. Use a Virtual Private Network (VPN) that creates a more secure connection.
- 9. Use antivirus solutions, malware and firewalls to block threats.

## PROTECT YOURSELF AGAINST CYBERATTACKS

- 10. Back up your files regularly in an encrypted file or encrypted file storage device.
- 11. Do not click on links in texts or emails from people you don't know. Scammers can create fake links to websites.
- 12. Remember that the government will not call, text or contact you via social media about owing money or receiving economic impact payments.
- 13. Keep in mind that scammers may try to take advantage of financial fears by calling with work-from-home-opportunities, debt consolidation offers and student loan repayment plans.

#### 8 STEPS DURING AN ATTACK

- 1. Check your credit statement for unrecognizable charges.
- 2. Check your credit reports for any new accounts or loans you didn't open.
- 3. Be alert for soliciting emails and social media users asking for private information.
- 4. If you notice strange activity, limit the damage by immediately changing all of your internet account passwords.
- 5. Consider turning off the device. Take it to a professional to scan for potential viruses and remove any that they find. Remember: A company will not call you and ask for control of your computer to fix it. This is a common scam.
- 6. Let work, school or other system owners know.
- 7. Run a security scan on your device to make sure your system is not infected or acting more slowly or inefficiently.
- 8. If you find a problem, disconnect your device from the Internet and perform a full system restore.

#### 7 STEPS AFTER A CY[BERATT](https://reportfraud.ftc.gov/)

- 1. Contact banks, credit card companies and other financial services companies accounts. You may need to place holds on accounts that have been at credit [or charge accounts. Report](http://oig.ssa.gov/report) that someone may be using your
- 2. File a report with the Office of the Inspector General (OIG) if you [your Social Security number.](http://www.secretservice.gov/investigation/)
- 3. File a complaint with the FBI Internet Crime Complaint Center (I complaint and refer it to the appropriate agency.
- 4. File a report with the local police so there is an official record of the
- 5. Report identity theft to the Federal Trade Commission.
- 6. Contact the Federal Trade Commission (FTC) at fitc.gov/complaint anyone claiming to be a government agent.
- 7. Contact additional agencies depending on what information was sto contacting:
	- 1. The Social Security Administration (800-269- 0271) if your social security
	- 2. The Department of Motor Vehicles if your driver's license or car registration

Report online crime or fraud to your local United States Secret Service Force or the Internet Crime Complaint Center.

## READY CYBERATTACK INFO SHEET

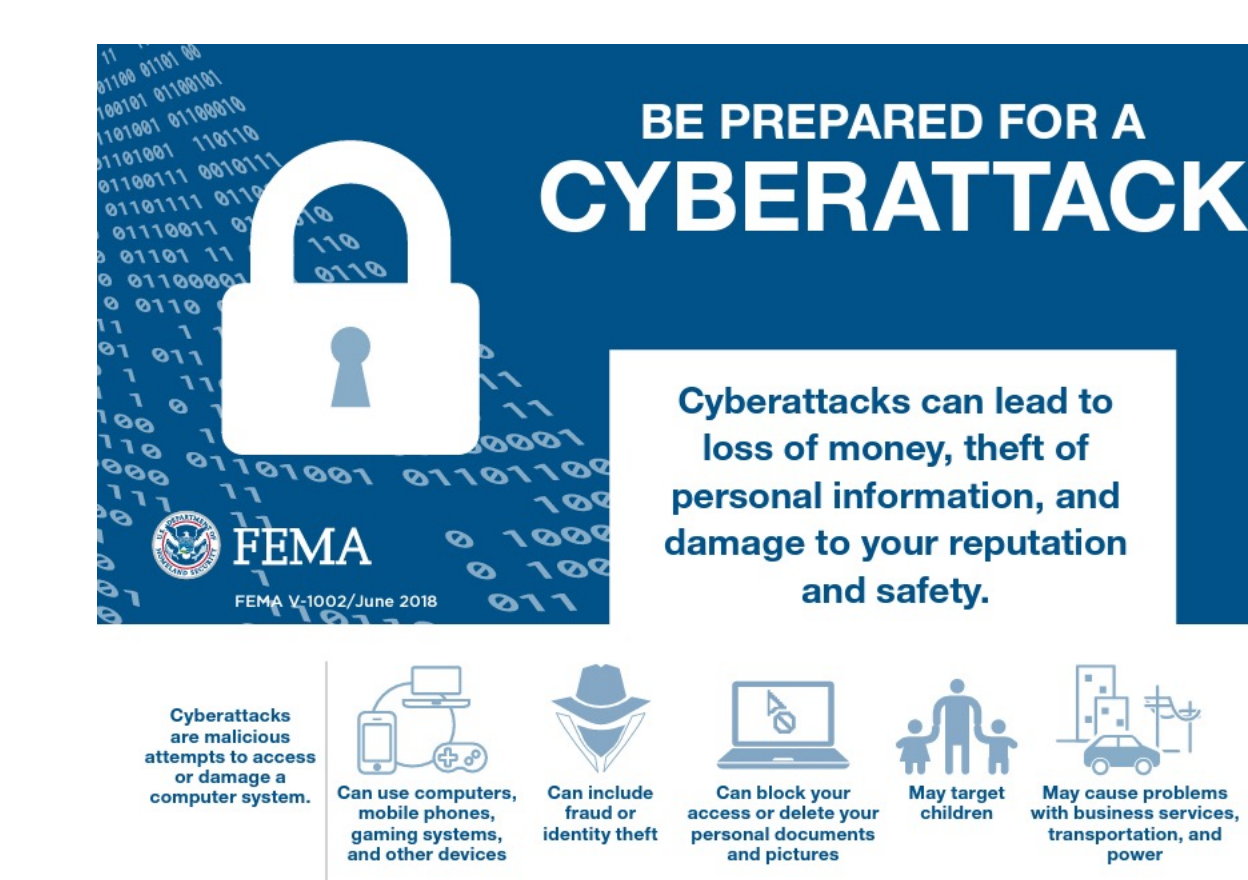

https://www.ready.gov/sites/default/files/2020-11/ready\_cyberattack\_information-sheet.pdf

#### READY CYBERATTACK INFORMATION SHEET

**Cyberattacks** are malicious attempts to access or damage a computer system.

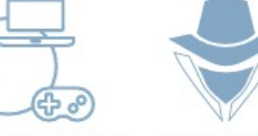

**Can include** Can use computers, mobile phones, fraud or gaming systems, identity theft and other devices

**Can block your** access or delete your personal documents and pictures

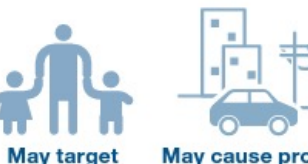

children

May cause problems with business services. transportation, and power

#### **PROTECT YOURSELF AGAINST A CYBERATTACK**

**Keep software and operating Use encrypted (secure)** Θ internet communications. systems up-to-date. Use strong passwords and two-factor authentication Create backup files. (two methods of verification). Watch for suspicious activity. **Protect your home** When in doubt, don't click. Do not Wi-Fi network. provide personal information.

https://www. ready\_cyberattack\_information-sheet

#### INFORMATION SHEET- PREVENT

- 1. Keep your anti-virus software updated.
- 2. Use strong passwords that are 12 characters or longer. Use upper and lowercase letters, numbers, and special characters. Change passwords monthly. Use a password manager.
- 3. Use a stronger authentication such as a PIN or password that only you would know. Consider using a separate device that can receive a code or uses a biometric scan (e.g., fingerprint scanner).
- 4. Watch for suspicious activity that asks you to do something right away, offers something that sounds too good to be true, or needs your personal information. Think before you click.
- 5. Check your account statements and credit reports regularly.
- 6. Use secure internet communications. Use sites that use "HTTPS" if you will access or provide any personal information. Don't use sites with invalid certificates. Use a Virtual Private Network (VPN) that creates a secure connection.
- 7. Use antivirus solutions, malware, and firewalls to block threats.
- 8. Regularly back up your files in an encrypted file or encrypted file storage device.
- 9. Limit the personal information you share online. Change privacy settings and do not use location features.
- 10. Protect your home network by changing the administrative and Wi-Fi passwords regularly. When configuring your router, choose the Wi-Fi Protected Access 2 (WPA2) Advanced Encryption Standard (AES) setting, which is the strongest encryption option.

#### INFORMATION SHEET- LIMIT DAMAGE

- 1. Limit the damage. Look for unexplained charges, strange accounts on your credit report, unexpected denial of your credit card, posts you did not make showing up on your social networks, and people receiving emails you never sent.
- 2. Immediately change passwords for all of your online accounts.
- 3. Scan and clean your device. Consider turning off the device. Take it to a professional to scan and fix.
- 4. Let work, school, or other system owners know. Information Technology (IT) departments may need to warn others and upgrade systems.
- 5. Contact banks, credit card companies, and other financial accounts. You may need to place holds on accounts that have been attacked. Close any unauthorized credit or charge accounts. Report that someone may be using your identity.

#### INFORMATION SHEET- REPORT

- 1. File a report with the Office of the Inspector General (OIG) if you think someone is illegally using your Social Security number. OIG reviews cases of waste, fraud, and abuse. To file a report, visit www.idtheft.gov.
- 2. You can also call the Social Security Administration hotline at 1-800- 2690271. For additional resources and more information, visit http://oig.ssa. gov/report.
- 3. File a complaint with the FBI Internet Crime Complaint Center (IC3) at www.IC3.gov. They will review the complaint and refer it to the appropriate agency.
- 4. Learn tips, tools, and more at www. dhs.gov/stopthinkconnect.

#### MAC SPECIFIC NOTES

- Use FILEVAULT to secure data on your disk by encrypting its contents automatically. (Don't forget your password!!!) PC windows owners can use bitlocker or VERACRYPT which is free.
- Firewall On
- Use Backup to record backups to Time Machine. Set automatic. Use external disk drive or Cloud. [windows machines use backup and restore]
- Set Software Update to automatic
- Use Touch Id for two or multi factor factor authentication
- Limit IP address tracking by hiding your IP address from known trackers in Mail and Safari.
- Ensure DNS is to your service provider's DNS
- Limit Bluetooth downloads to specific folder in sharing
- Enable Location Services for Networking & Wireless needed for visiting other countries

#### WINDOWS SPECIFIC NOTES

1. Disable Windows 10 automatic login.

2. Set a password with your screensaver.

3. Turn on your firewall.

4. Disable remote access.

5. Enable or install antivirus protection tools.

6. Enable auto-updates for your operating system.

7. Set up file backups.

8. Turn on encryption.

9. Set up your user accounts.

10. Set up a password manager.

#### VPN

- *Why should you use a VPN connection?*
- Your ISP usually sets up your connection when you connect to the internet. It tracks you via an IP address. Your network traffic is routed through your ISP's servers, which can log and display everything you do online.
- Your ISP may seem trustworthy, but it may share your browsing history with advertisers, the police or government, and/or other third parties. ISPs can also fall victim to attacks by cyber criminals: If they are hacked, your personal and private data can be compromised.
- This is especially important if you regularly connect to public Wi-Fi networks. You never know who might be monitoring your internet traffic and what they might steal from you, including passwords, personal data, payment information, or even your entire identity.
- *What should a good VPN do?*
- You should rely on your VPN to perform one or more tasks. The VPN itself should also be protected against compromise. These are the features you should expect from a comprehensive VPN solution:
- *Encryption of your IP address:* The primary job of a VPN is to hide your IP address from your ISP and other third parties. This allows you to send and receive information online without the risk of anyone but you and the VPN provider seeing it.
- *Encryption of protocols:* A VPN should also prevent you from leaving traces, for example, in the form of your internet history, search history and cookies. The encryption of cookies is especially important because it prevents third parties from gaining access to confidential information such as personal data, financial information and other content on websites.
- *Kill switch:* If your VPN connection is suddenly interrupted, your secure connection will also be interrupted. A good VPN can detect this sudden downtime and terminate preselected programs, reducing the likelihood that data is compromised.
- *Two-factor authentication:* By using a variety of authentication methods, a strong VPN checks everyone who tries to log in. For example, you might be prompted to enter a password, after which a code is sent to your mobile device. This makes it difficult for uninvited third parties to access your secure connection.

# *H E R E ' S H OW TO S U R F S E C U R E LY W I T H A V P N*

- A VPN encrypts your surfing behavior, which can only be decoded with the help of a key. Only your computer and the VPN know this key, so your ISP cannot recognize where you are surfing. Different VPNs use different encryption processes, but generally function in three steps:
- Once you are online, start your VPN. The VPN acts as a secure tunnel between you and the internet. Your ISP and other third parties cannot detect this tunnel.
- Your device is now on the local network of the VPN, and your IP address can be changed to an IP address provided by the VPN server.
- You can now surf the internet at will, as the VPN protects all your personal data.

•
# VPN SPECIFIC NOTES

VPNs allow you to make encrypted connections to other sites. So if you are at an airport or coffee house and want to use a free internet securely, these are good.

#### Monthly plan

- ExpressVPN
- SurfsharkNordVPN
- The university uses CISCO

Free

- ProtonVPN
- Privado VPN
- Hide.me
- Windscribe

# ROUTER SECURITY SPECIFIC NOTES

- First install the latest firmware updates for your router.
- Then update the software on your other devices,
- Set to *WPA3 Personal* for better security Set to *WPA2/WPA3 Transitional* for compatibility with older devices
- *WPA3 Personal* is the newest, most secure protocol currently available for Wi-Fi devices. It works with all devices that support Wi-Fi  $6(802.11ax)$ , and some older devices.
- *WPA2/WPA3 Transitional* is a mixed mode that uses WPA3 Personal with devices that support that protocol, while allowing older devices to use WPA2 Personal (AES) instead.
- *WPA2 Personal (AES)* is appropriate when you can't use one of the more secure modes. In that case, also choose AES as the encryption or cipher type, if available.
- Avoid WPA/WPA2 mixed modes, WPA Personal, WEP, including WEP Open, WEP Shared, WEP Transitional Security Network, or Dynamic WEP (WEP with 802.1X), TKIP, including any security setting with TKIP in the name

# WIRELESS NETWORK SPECIFIC NOTES

- name (SSID). Set to a *single, unique name* (case-sensitive) Use a name that's unique to your network, and make sure that all routers on your network use the same name for every band they support.
- Don't use common names or default names such as *linksys, netgear, dlink, wireless,* or 2wire, and don't give your 2.4GHz and 5GHz bands different names.
- Set "Hidden network" to disabled.
- Set MAC address filtering, authentication, access control to disabled. It can easily be faked so its not worth it.
- Automatic firmware updates. Set enabled.
- Radio mode. Set to All.
- Bands. Enable all bands.

#### WIRELESS NETWORKS

- Channel. Set to Auto.
- Channel Width. Set to *20MHz* for the 2.4GHz band. Set to *Auto* or all widths (*20MHz, 40MHz, 80MHz*) for the 5GHz band
- DHCP Set to *Enabled*, if your router is the only DHCP server on the network.
- DHCP lease time. *8 hours* for home or office networks; *1 hour* for hotspots or guest networks
- NAT. Set to *Enabled*, if your router is the only device providing NAT on the network
- WMM. Set to *Enabled*

# AUTO - JOIN WHEN USED WITH WIRELESS CARRIER WI - FI NETWORK

• If you see "Privacy Warning" under the name of your carrier's network in Wi-Fi settings, your cellular identity could be exposed if your device were to join a malicious hotspot impersonating your carrier's Wi-Fi network.To avoid this possibility, you can prevent your iPhone or iPad from automatically rejoining your carrier's Wi-Fi network:

> 1.Go Settings > Wi-Fi. 2.Tap  $(i)$  next to the wireless carrier's network. 3.Turn off Auto-Join.

https://support.apple.com/en-us/HT202068

# BROWSER SETTINGS CHROM

- *CHROME Enable Phishing and Malware Protection* –Activate it under the *"Privacy"*
- *Disable Instant Search* Sure, it's incredible convenient to be able to seard the address bar, but it's not the most secure. Using this method, anything y Google. You can disable this in the settings menu.
- *Don't Sync Your Email Account* Once again, what seems like an extreme makes you less secure. By syncing your account with the Chrome browser sensitive information like passwords and an autofill data on its servers. If y least turn on the "encrypt all synced data" option in the settings menu.
- *Turn Off Autofill and Never Save Passwords* Yes, it's nice not having to ty entering data into certain fields, but by leaving these settings on you're all information on its servers, thus making it easier to steal.
- **Other Suggestions Cookies** Choose the option that lets you keep local d and make sure to block third-party cookies.
- *Javascript* Select the option that prevents sites from running Javascript.
- *Pop-ups* This one is pretty obvious, make sure you choose to block pop-
- *Location* Turn off the feature that allows sites to track your location.

# BROWSER SETTINGS CHROME NOTES

#### Offer to save passwords

#### Auto Sign-in

Automatically sign in to sites and apps using stored credentials. If turned off, you'll be asked for confirmation every time before signing in to a site or app.

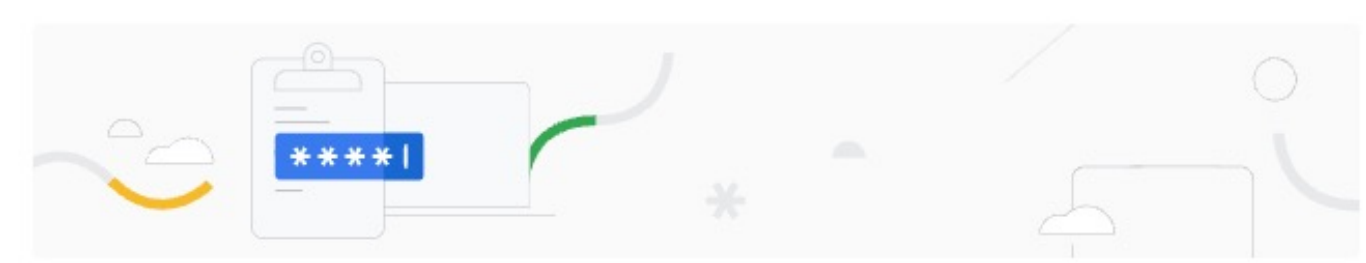

Check passwords Keep your passwords safe from data breaches and other security issues

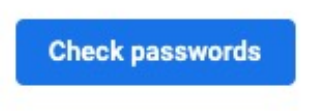

 $\circlearrowright$ 

 $\bigcirc$ 

**Saved Passwords** 

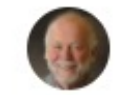

Showing passwords from your Google Account rhc@illinois.edu

**Remove from device** 

#### BROWSER SETTINGS FIREFO

#### • *FIREFOX*

**Configure Privacy Settings** – Again, it should be ob want to make sure to get your *privacy settings set i* find them under the "Privacy" tab. You're going to stores only enough information as is needed for it Choose "Use custom settings for history." Unselect "Remember my browsing and download Unselect "Remember search and form history." Unselect "Accept third-party cookies." Choose the cookie storage option to "Keep until I Choose "Clear history when Firefox closes."

# BROWSER SETTINGS FIREFOX NOTES

• *Configure Security Settings* – In order to avoid risky websites and prevent Firefox from storing your passwords, you'll need configure your security settings in the "Security" tab.

Select "Warn me when sites try to install add-ons."

Select "Block reported attack sites."

Select "Block reported web forgeries."

Unselect "Remember passwords for sites."

- *Disable Javascript* Under the "Content" tab, unselect "Enable Javascript." Javascript can cause a lot of problems, so it's better to just avoid it all together.
- Enable Pop-up Blocking Also under the "Content" tab, you can select to prevent pop-ups, which is definitely recommended.
- *Don't Sync* This isn't a setting so much as a suggestion: don't sync. Doing so allows Firefox to store sensitive information about you.

# BROWSER SETTINGS IE10 NO

- To access *security settings* in IE10, go through the "Internet Options" menu.
- *Configure Security Settings* Again, make sure IE10 has the correct security settings this, select the "Security" tab.

Set Security Zones – This feature allows you to select individual security levels for internet, trusted sites, etc… Spend some time here and select your desired levels.

Set internet zone security to "Medium High" or above, as this will block certain ki and enable several other forms of default security.

Disable JavaScript - Under "Custom Level," find "Active Scripting" and select "Disable. vulnerabilities—best just to avoid it.

*Automatically Clear History* – Choose "Delete browsing history on exit." You can f *Configure Privacy Settings* – Do this under the "Privacy" tab.

- Set internet zone privacy to "Medium High" or above.
- Never allow websites to request your location.
- Activate "Pop-Up Blocker."

*Configure Advanced Security Settings* – In the "Security" section under "Advan security settings

- Click "Restore advanced settings" to ensure all default settings are active.
- Choose "Do not save encrypted pages to disk."
- Choose "Empty Temporary Internet Files folder when browser is closed."
- Turn off "AutoComplete."

*Tracking Protection* – In IE10's "Safety" menu is the Tracking Protection feature. names of all the sites you don't want your information being sent to, or you can

# PASSWORD MANAGERS NOTES

- NORDPASS
- KEEPER
- Roboform
- DASHLANE
- 1Password
- LastPass
- Enpass
- RememBear
- Zoho Vault
- passbolt

# PASSWORD MANAGERS VERSUS BROWSER PASSWORD ASSISTANT

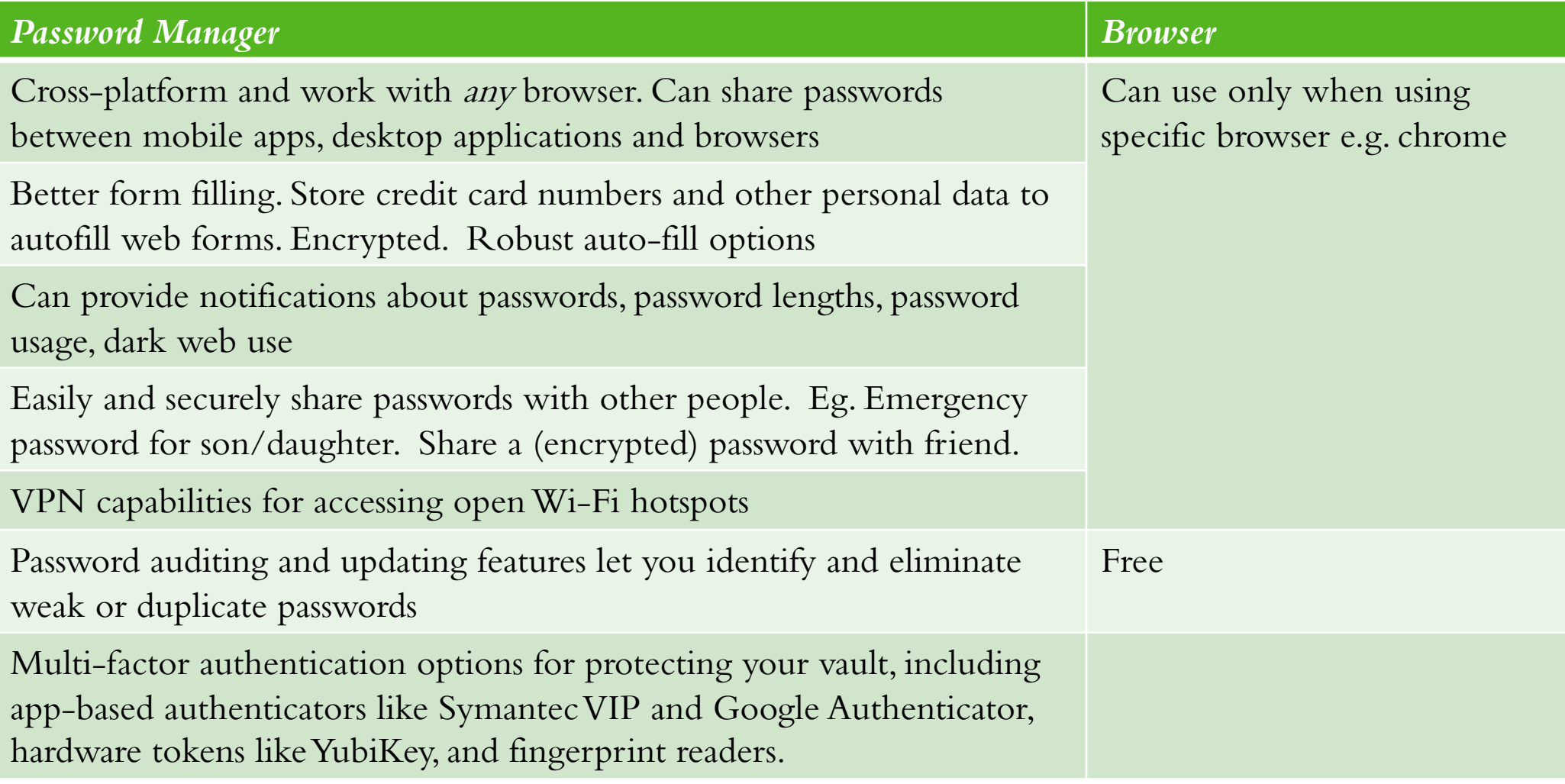

### *P H I S H I N G P R E V E N T I O N T I P*

- *Phishing email* appears in your email inbox usually with a request to follow a lin info, or open an attachment. The sender's email might be tailored to closely resemble feels personal to you.
- *Domain spoofing* is a popular way an email phisher might mimic valid email address domain (ex:  $\hat{\omega}$ america.com) and modify it. You might engage with an address like " scheme.
- *Voice phishing (vishing)* scammers call you and impersonate a valid person or compa you from an automated message and mask their phone number. Vishers will try to ke take action.
- *SMS phishing (smishing)* similarly to vishing, this scheme will imitate a valid organi message to fool you. In the message, you'll usually find a link or a phone number the services are also at risk of this.
- *Social media phishing* involves criminals using posts or direct messages to persuade your free giveaways or sketchy "official" organization pages with an urgent request. Other build a relationship with you long-term before 'attacking' to seal the deal.
- *Clone phishing* duplicates a real message that was sent previously, with legitimate att malicious ones. This appears in email but may also show up in other means like fake messages.

# L E G I T I M A T E W E B S I T E S M I G *MANIPULATED*

- *Watering hole phishing* targets popular sites that many people visit. An atta weaknesses in a site for any number of other phishing attacks. Delivering i other means are common in these schemes.
- *Pharming(DNS cache poisoning)* uses malware or an onsite vulnerability to to phishing sites. Manually typing a URL will still lead visitors to the mali pharming.
- *Typosquatting (URL hijacking)* tries to catch people who type an incorred website might be created that is one letter off from a valid one. Typing "wallmart" in could potentially lead you to a malicious site.
- *Clickjacking* uses a website's vulnerabilities to insert hidden capture boxes credentials and anything else you might enter on the otherwise safe site.
- **Tabnabbing** happens when an unattended fraudulent page reloads into an When you return to it, you might believe it to be real and unknowingly h
- *HTTPS phishing* gives a malicious website the illusion of security with the URL bar" indicator. While this encryption sign used to be exclusive to site any site can get this. So, your connection and info you send may be blocke connected to a criminal.
- *Evil twin* attacks mimic official public Wi-Fi at locations like coffee shops and airports. This is done in efforts to get you to connect and eavesdrop on all your online activity.
- *Search engine results phishing* uses methods to get a fraudulent webpage to appear in search results before a legitimate one. It is also known as SEO phishing or SEM phishing. If you don't look carefully, you may click the malicious page instead of the real one.
- *Angler phishing* impersonates a customer service representative for a real company to trick you out of information. On social media, a fake help account spots your "@mentions" to company's social handle to respond with a fake support message.
- *BEC (business email compromise)* involves various means of breaching a company's communications circle to get high-value info. This can include CEO impersonation or pretending a vendor with a fake invoice to initiate activities like wire transfers.
- *Cryptocurrency phishing* targets those with cryptocurrency wallets. Instead of using longterm means to mine cryptocurrency themselves, these criminals try to steal from those that already have these funds.

# POPULAR PHISHING ATTACKS

- *Iran Cyberattack phishing scams* use an illegitimate Microsoft email, prompting a login to restore your data in attempts to steal your Microsoft credentials. Scammers use your fear of being locked out of Windows and the relevance of a current news story to make it believable.
- *Office 365 deletion alerts* are yet another Microsoft-related scam used to get your credentials. This email scam claims that a high volume of files have been deleted from your account. They give a link for you to login, of course resulting in your account being compromised.
- *Notice from bank.* This scam tricks you with a fake account notification. These emails normally give you a convenient link which leads to a web form, asking for your bank details "for verification purposes." Do not give them your details. Instead, give your bank a call as they may want to take action on the malicious email.
- *Email from a 'friend'.* This scam takes the form of a known friend who is in a foreign country and needs your help. This 'help' normally involves sending money to them. So, before you send your 'friend' money, give them a call first to verify whether it's true or not.
- *Contest winner/Inheritance email.* If you've won something unexpectedly or received an inheritance from a relative you've never heard of — don't get too excited. Because, most of the time these emails are scams that require you click on a link to enter your info for prize shipment or inheritance 'verification'.
- *The tax refund/rebate.* This is a popular phishing scam as many people have annual taxes which they pay or have to submit payment to. These phishing messages normally say that you are either eligible to receive a tax refund, or you have been selected to be audited.

# CHECK AND REPORT

- Verify the sender by checking their email address
- Check the link, before you click make sure the links start with https:// and not http://
- Be careful when providing personal information never provide your credentials to third parties.
- Do not rush or panic react scammers use this in order to pressure you into clicking links or opening attachments.
- If you gave sensitive information, don't panic reset your credentials on sites you've used them. Change your passwords and contact your bank immediately.
- Report all scams

#### THINGS TO CHECK WHEN BROWSING

- *Hover over links.*
- *Are the URLs legitimate?*
- *Message body is an image?*
- *Request for personal information? Urgency.*
- *Suspicious attachments*
- *Is my email address listed as the 'from' address?*
- *IP Reputation (Advanced)*

# HOW TO CHECK AN EMAIL C

- Check the domain: zzz@yyy.zzz The yyy.zzz is the domain.
- Visit https://whois.com and use whois search.

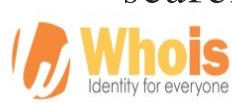

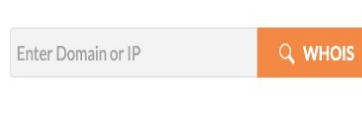

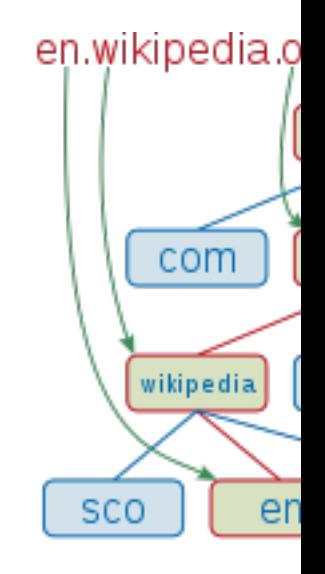

- Use Google search on the whole email address
- Use Google search on the url, make sure it is https and the name is spe

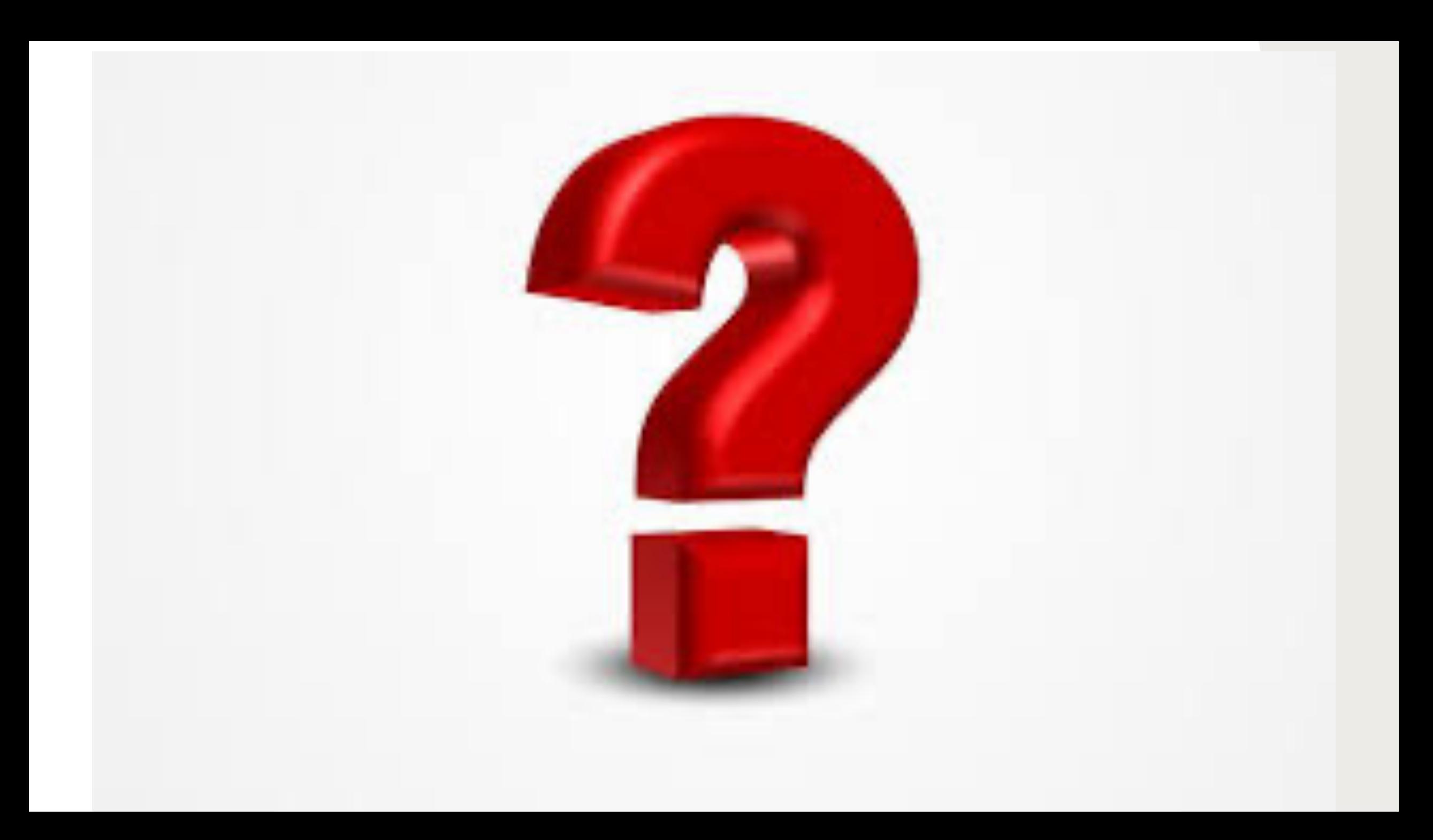

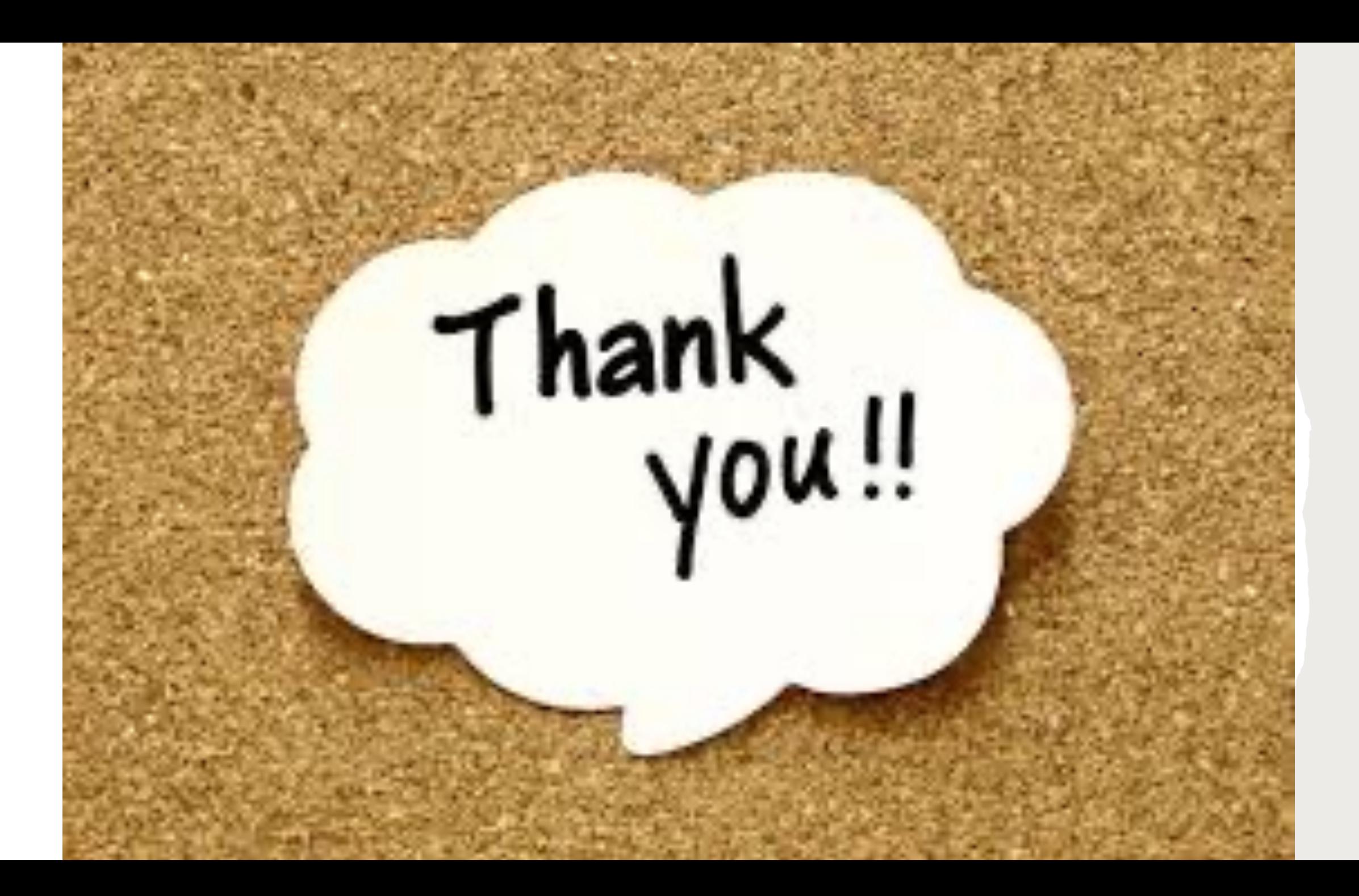